# **Example 1: Hatchling body weight**

A study was conducted to assess environmental safety of substance **X**, several endpoints were studied, and information was recorded for all endpoints considering a dosing scheme of 0, 200, 1000 and 5000 ppm active ingredients (which corresponds to 0, 26.9, 141 and 664 mg a.i./kg body weight/day) on Mallard ducks. The individual body weights of surviving hatchlings will be used in this example as well as the summary statistics at each of the doses tested. The summary statistics of the hatchling body weights for each dose are provided in the table below:

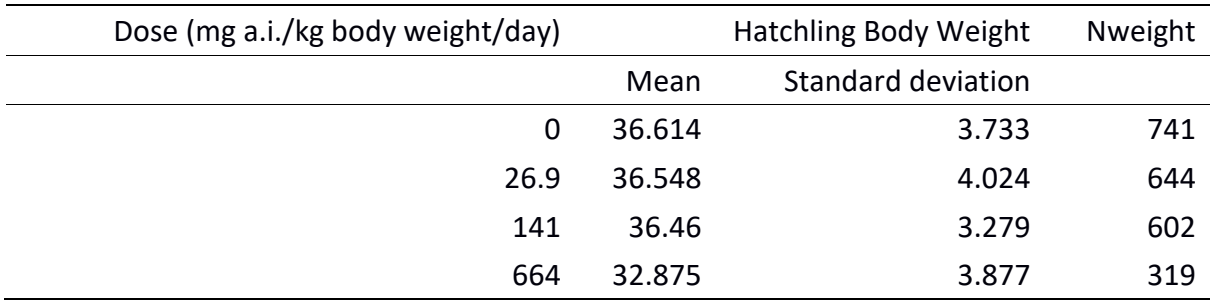

A box plot of the data that will be used can be seen below:

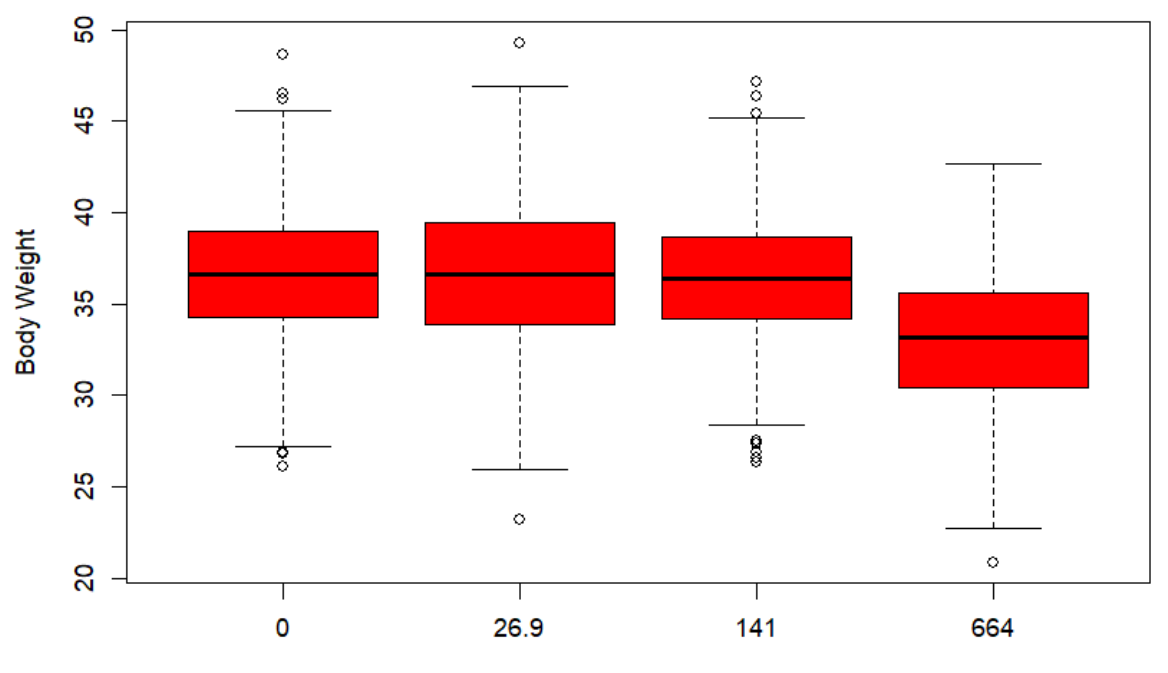

## **Hatchling body weights**

Dose (mg a.i./kg body weight/day)

An ANOVA model was fitted to compare the different dose groups (results shown below) and the results indicate that there is a difference in weights for the dose groups tested.

 Df Sum Sq Mean Sq F value Pr(>F) Dose 3 3712 1237 89.1 <2e-16 \*\*\* Residuals 2302 31966 14 --- Signif. codes: 0 '\*\*\*' 0.001 '\*\*' 0.01 '\*' 0.05 '.' 0.1 ' ' 1

To correct for multiple testing a Dunnett correction was used, and the results (see below) show a significant decrease in weight for the highest dose group tested (highlighted in red) with respect to the control group indicating possible adversity.

Simultaneous Tests for General Linear Hypotheses Multiple Comparisons of Means: Dunnett Contrasts Fit:  $aov(formula = Weight \sim Bose, data = IndividualData)$ Linear Hypotheses: Estimate Std. Error t value Pr(>|t|) 26.9 - 0 == 0 -0.066 0.201 -0.33 0.98 141 -  $0 == 0$  -0.154 0.204 -0.75 0.81<br>664 -  $0 == 0$  -3.739 0.249 -14.98 <1e-05  $0.249 - 14.98 < 1e-05$ \*\*\* Signif. codes: 0 '\*\*\*' 0.001 '\*\*' 0.01 '\*' 0.05 '.' 0.1 ' ' 1 (Adjusted p values reported -- single-step method)

The purpose of this exercise is to fit a dose response curve to the reported data (summarize and individual data) and to estimate the BMD and its credible interval (90, 5, 50 and  $95<sup>th</sup>$  percentiles should be estimated from the posterior distribution) for a benchmark response (BMR) of 10% relative decrease of body weight with respect to the background body weight (body weight expected in the control group), in line with the Commission Regulation No 283/2013 [\(here\)](https://eur-lex.europa.eu/LexUriServ/LexUriServ.do?uri=OJ:L:2013:093:0001:0084:EN:PDF) and EFSA Risk assessment for Birds and Mammals (2023). The question of interest is to estimate the BMD and construct its credible interval for the endpoint hatchling body weights considering a BMR of 10%.

Options to be used:

- a. Bridge sampling method and do not perform a sensitivity analysis
- b. Bridge sampling method and perform a sensitivity analysis
- c. Bridge sampling method without performing sensitivity analysis for individual data

## **Answer: Summary dataset**

- The first thing to do after registration in the R4EU environment would be to open the application [https://r4eu.efsa.europa.eu/app/bmdbayesian.](https://r4eu.efsa.europa.eu/app/bmdbayesian) The following window should be displayed in your web browser.

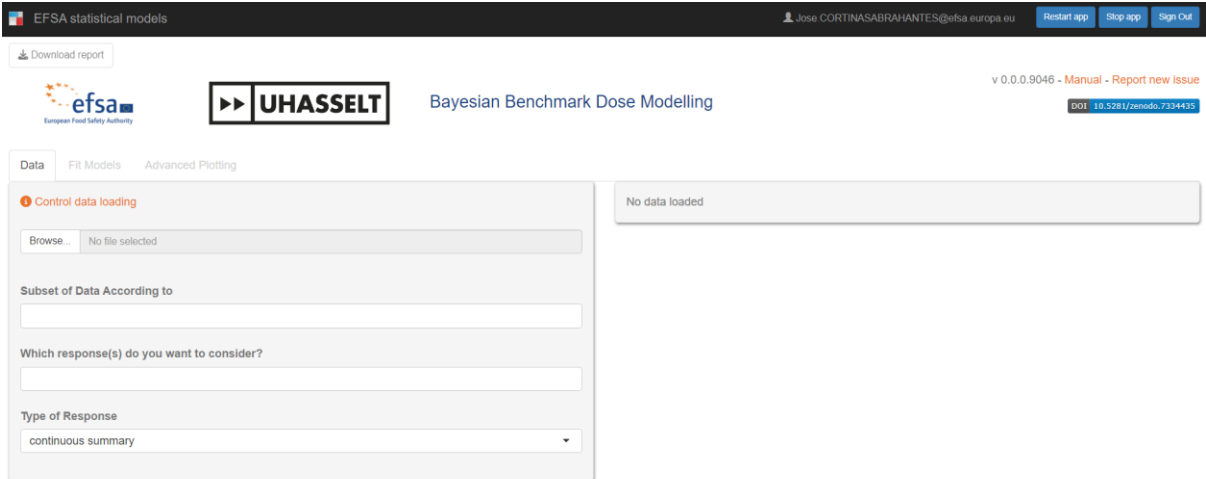

- The data should be uploaded in the web application and for this the user should click on the browser button, where the following window will open. The user should navigate to the folder in which the data has been placed. Subsequently the file should be selected and the button open should be clicked.

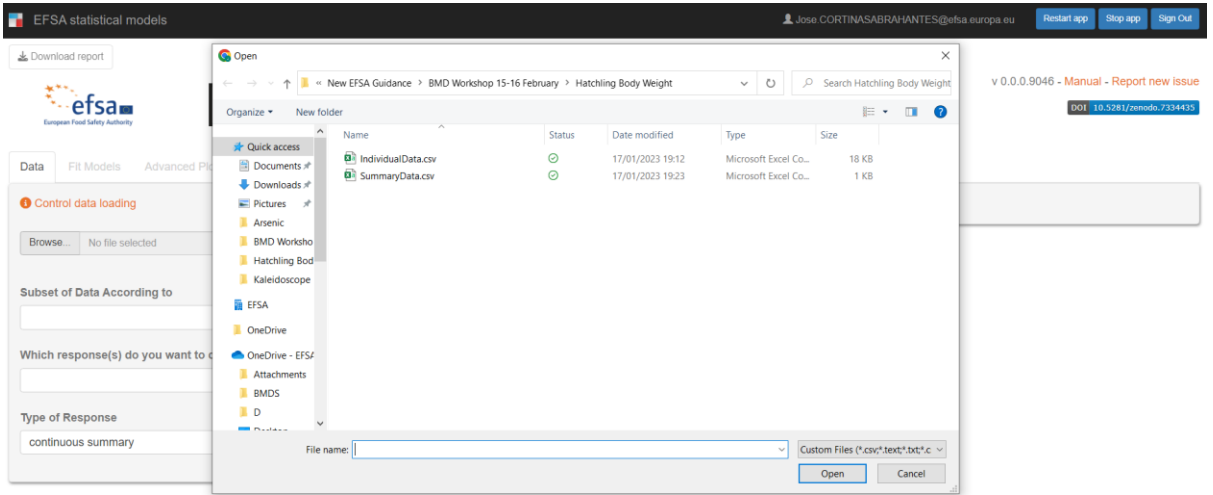

- Once the data is opened the application will show the data on the right side of the window as it is shown below

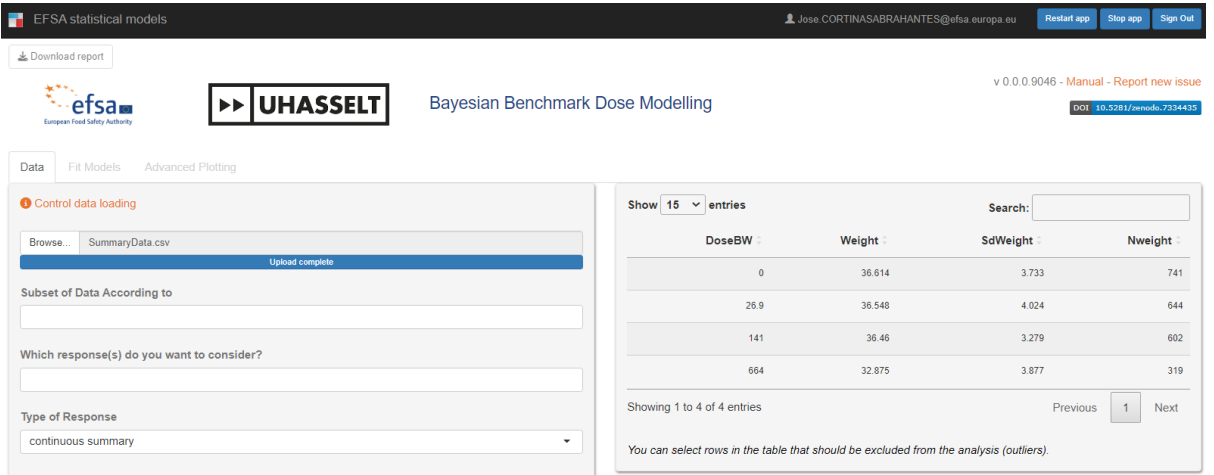

- The next step will be to select the column containing the response for the data uploaded that corresponds to the endpoint measured that we would like to analyse (under the question Which response(s) do …).

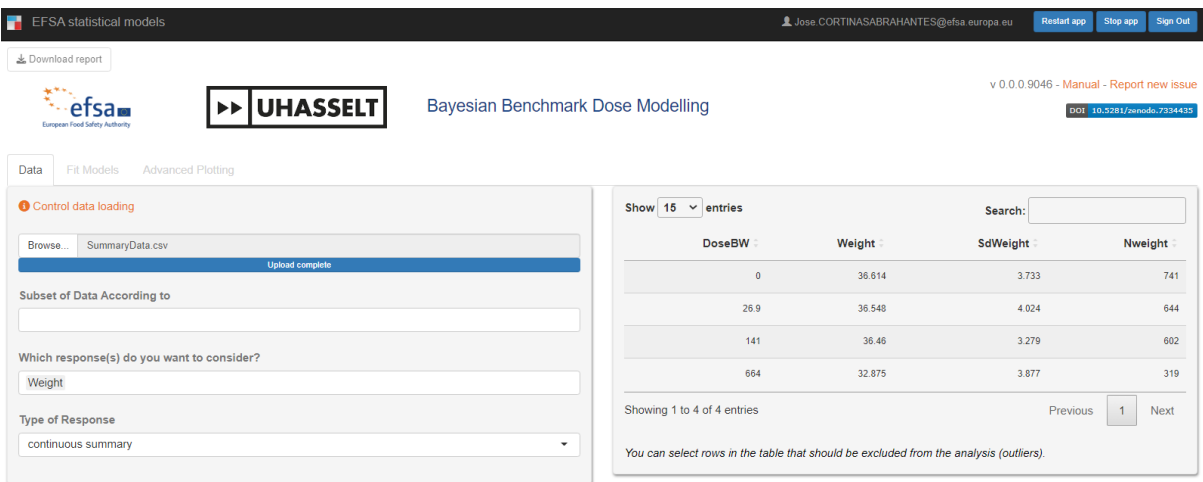

- Once the endpoint has been selected, then the type of response that will be analysed should be selected, the choices are quantal, continuous summary or continuous individual. For this specific data the choice is continuous summary, which is the default option of WEB application (meaning that nothing needs to be done in this case).
- Once this is done the next thing to do is to move to the Fit Models tab, where the following window will appear.

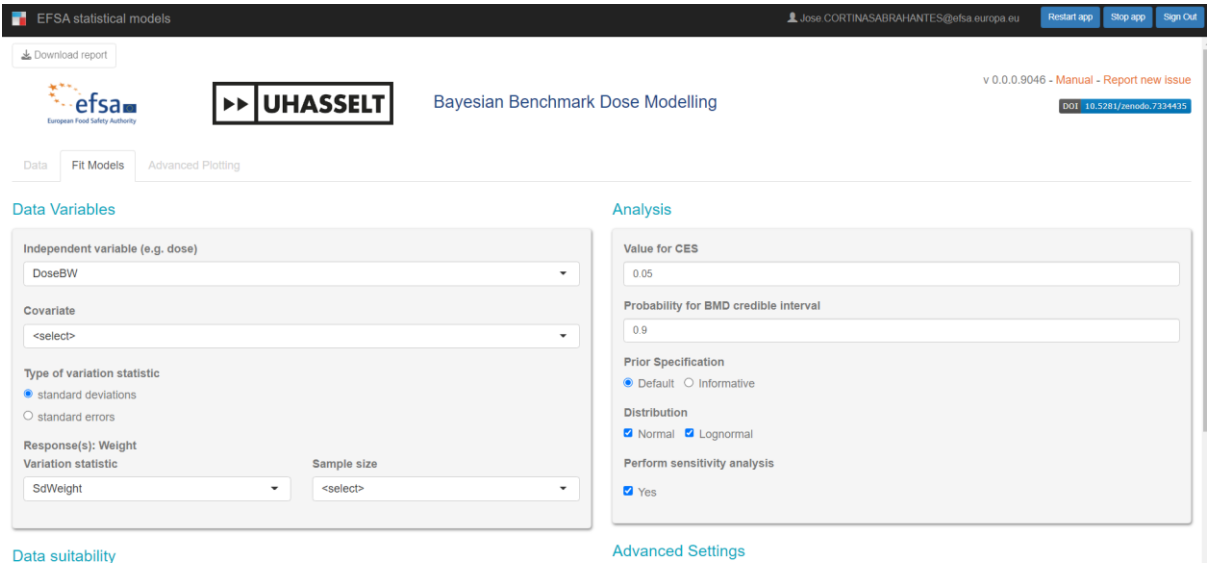

- You can see that some variables are already prefilled, and it is because the application recognises if the variable name contains the string dose in the column names of the data uploaded it will place it as the selection for the independent variable. In case it is not the right column, the appropriate column should be selected. Similarly, the variation statistic and sample size should be selected in order to be able to perform the analysis (see below).

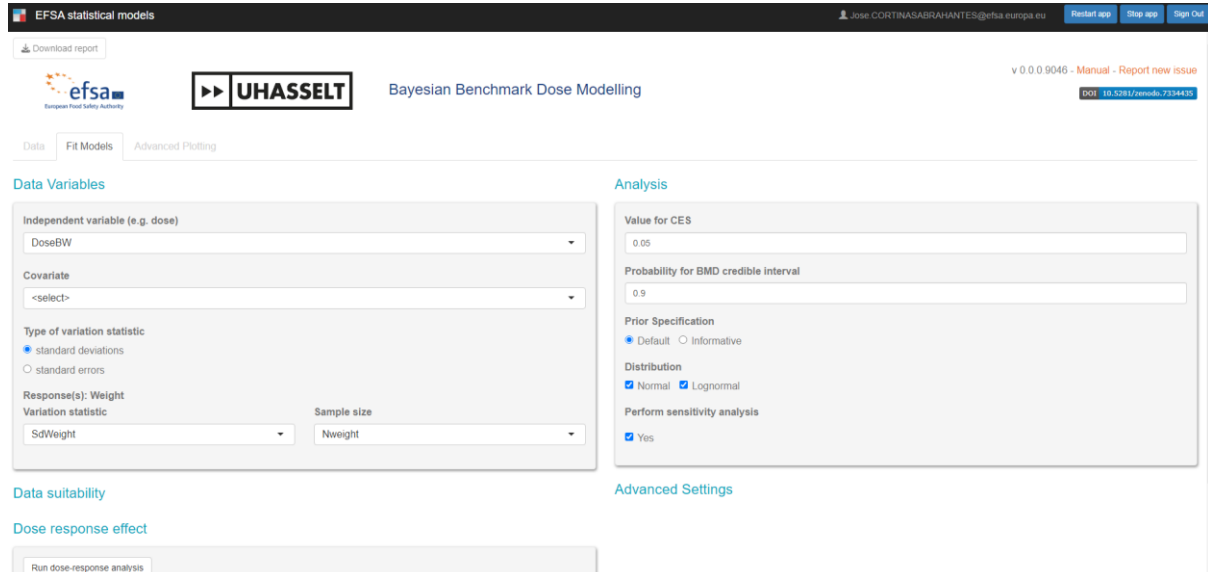

- On the right-hand side of the screen other options are given to the user, the critical effect size (CES) or also called BMR, which in our case should be 0.1, the credible interval of interest, the default value is the one proposed in the EFSA BMD guidance, 90% credible interval. As well the possibility to specify informative priors for the background response, the expected maximum response, and the BMD, also two options are given to the technical parameter d that has been mentioned yesterday. The choices of distributions that can be used when fitting the models, the default is to have both selected and the possibility to perform a sensitivity analysis in case that homoscedasticity assumptions are not satisfied, by performing the analysis considering the observed minimum variance for all dose groups as well as the maximum one to explore the effect on the resulting credible intervals. Other advanced settings can be specified, and these were also shown yesterday in the presentation of the WEB application. For this specific exercise the CES used is 0.1 and no sensitivity analysis will be performed (see screenshot below).

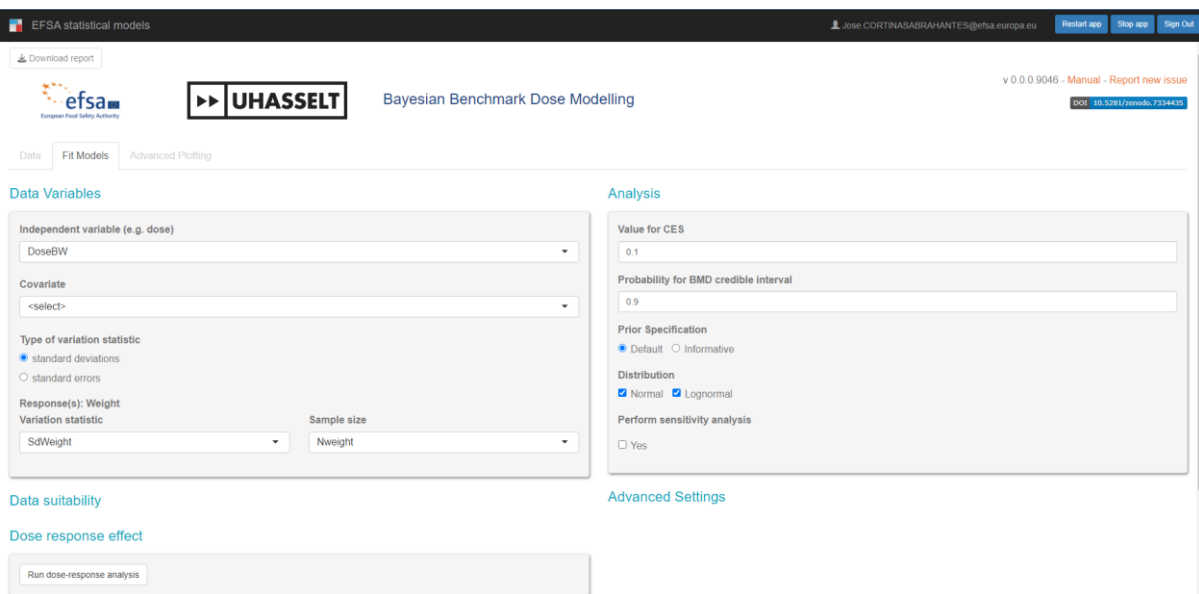

- Once the options have been selected, for this example the advanced setting "Bridge Sampling" option is ticked, as it is considered the best fitting procedure to be used, but it can take a longer time for specific datasets.
- The next step is to investigate the data suitability for BMD estimation, in other words, to know if there is sufficient information to estimate the BMD with a certain level of accuracy. The following window shows that for this data enough information is present to estimate the BMD with a level of accuracy that could be considered acceptable. It is important to highlight that an alert regarding inadequate level of information in the dose response data to estimate the BMD does not prevent you from going further and perform the BMD analysis, it is just to flag beforehand the amount of information that your data contain to construct a dose-response curve.

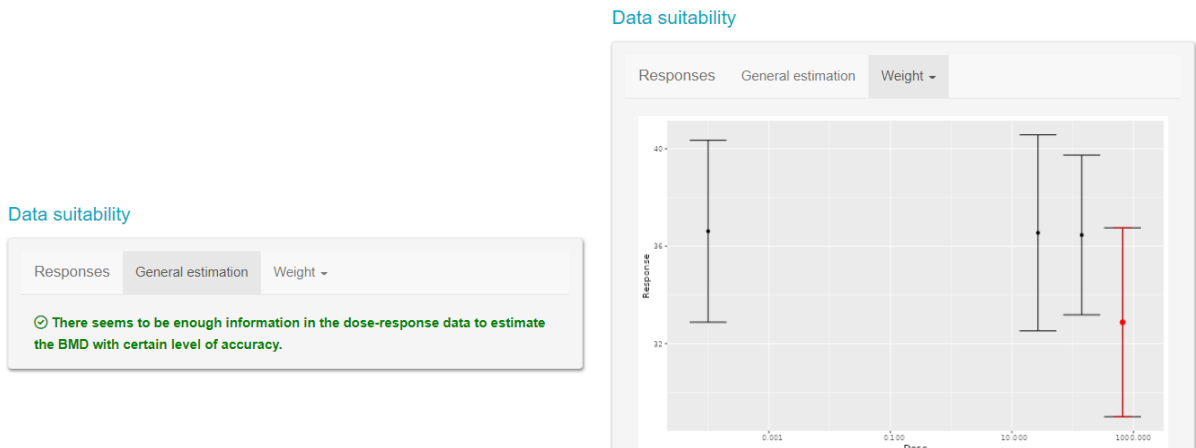

- Then the next step is to investigate if a dose response effect can be identified in the data at hand. Once clicked, the resulting window shows the result for both distributional assumptions (clearly indicating for this data that there is sufficient evidence of a substantial dose-effect).

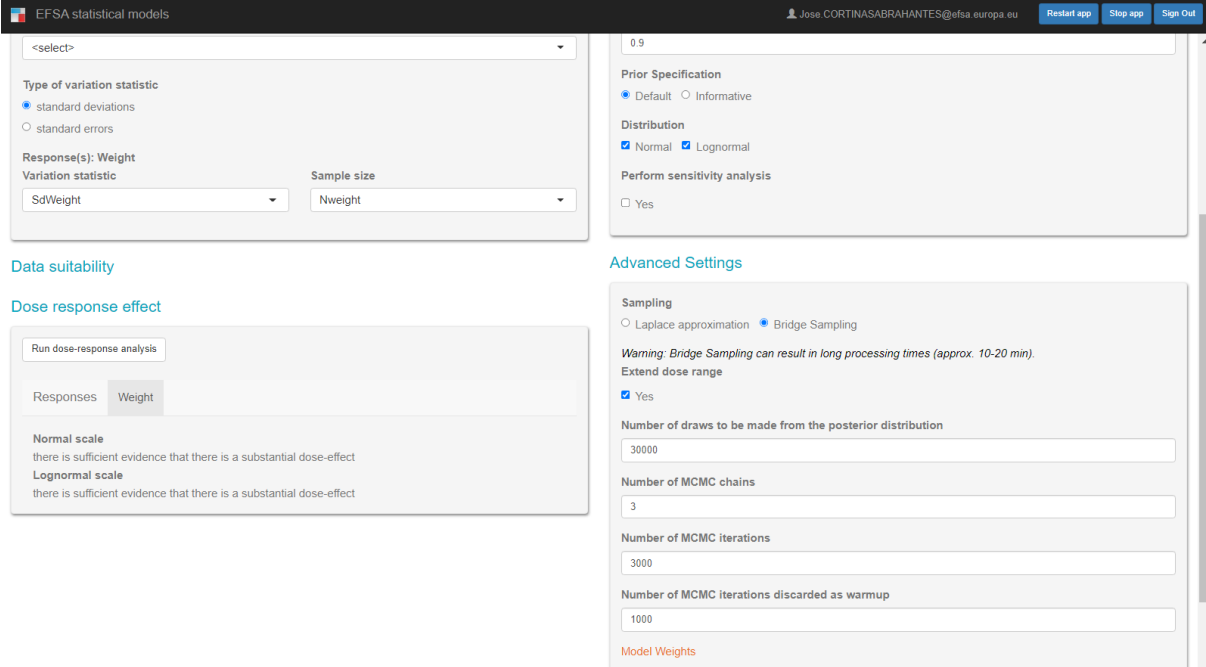

- Once this is done, the models can be fitted, as you probably notice, a new button Fit Model(s) have now appeared and once is clicked then the following popup window will appear, where you can fill in your email address and a name for your analysis, which you will received the report of the analysis in your email inbox once finished the analysis performed, if you leave it in blank, then you will need to download the report later on when the analysis has been finished. It should be highlighted that the options in terms of number of draws, MCMC chains, and the rest of the options, has been set in order to ensure stable estimation of the posterior distribution, of course the larger the number of draws and MCMC iterations the better the estimation of the posterior distribution, but the default values shown to provide stable results across different simulation scenarios.

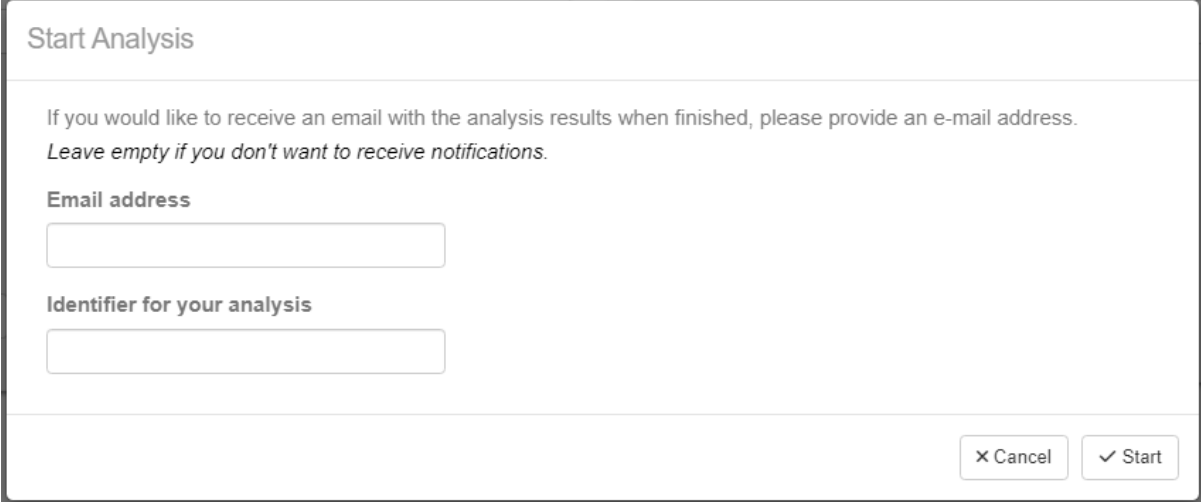

- Once you click on Start then the model will be run and the following window will appear, clearly indicating the model that is being fitted and providing a progress bar to allow the user to know at which point of the analysis the application is.

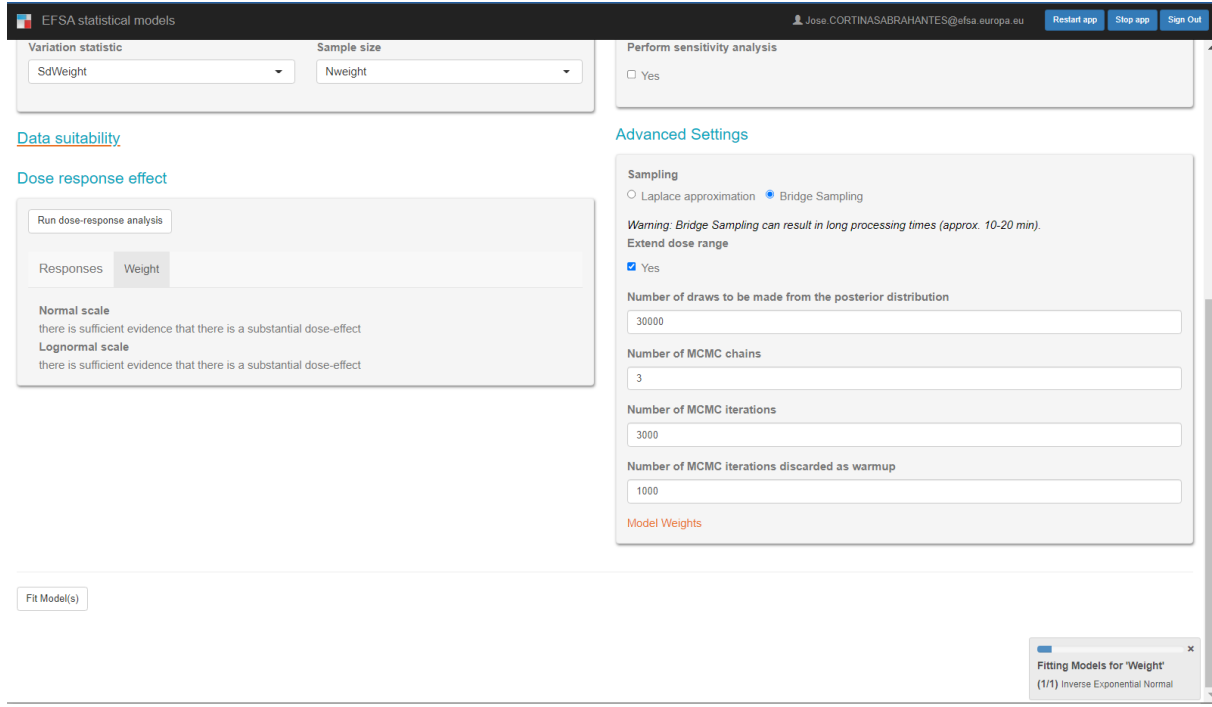

- The resulting outputs of the models fitted are presented here below.
	- Left hand-side: assumptions are checked about homoscedasticity (constancy of variance) for the normal distributional assumption and

constancy of coefficient of variation for the log normal distributional assumption, as well the best fitting model is checked against the saturated model to assess if any of the models is fitting well the data. The test results provide insights in relation to the assumptions of homoscedasticity, which indicates that a sensitivity analysis should be conducted, using the smallest and largest variance observed. Simulations showed that the estimations are fairly robust to violations of homoscedasticity. The sensitivity analysis should provide enough insights on the effect when estimating the lower bound of the credible interval. On the right handside the plot with all credible intervals for all models and the model averaged one are shown.

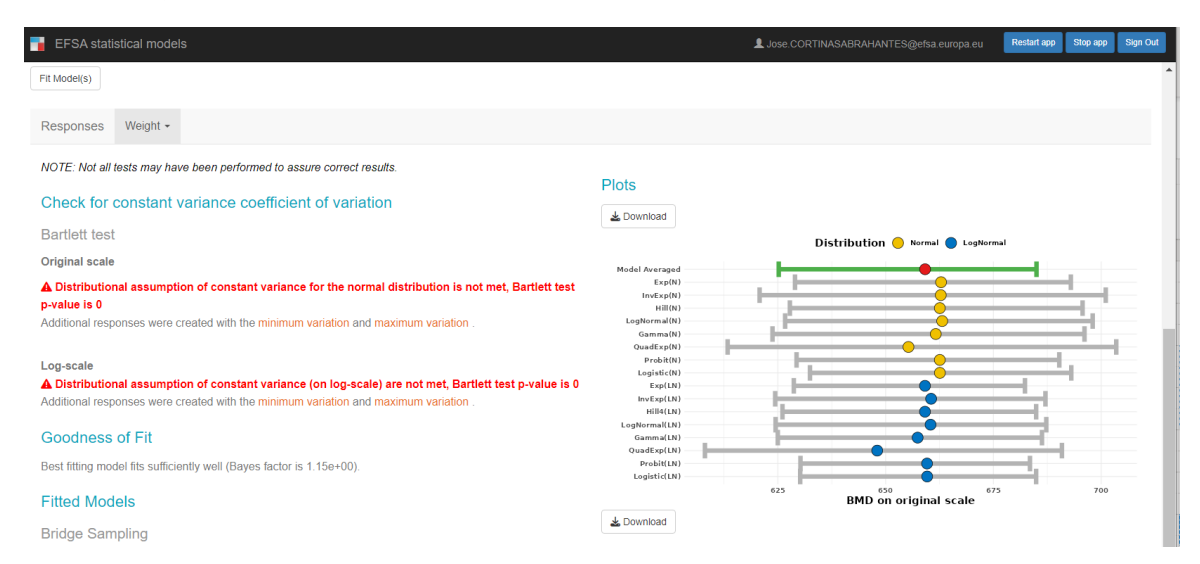

• The table providing the model averaged credible interval for the BMD is providing, highlighting violations on the assumptions of homoscedasticity and constant coefficient of variations for the distributions assumed. The right hand-side shows the plot of the weights of each of the 16 models fitted.

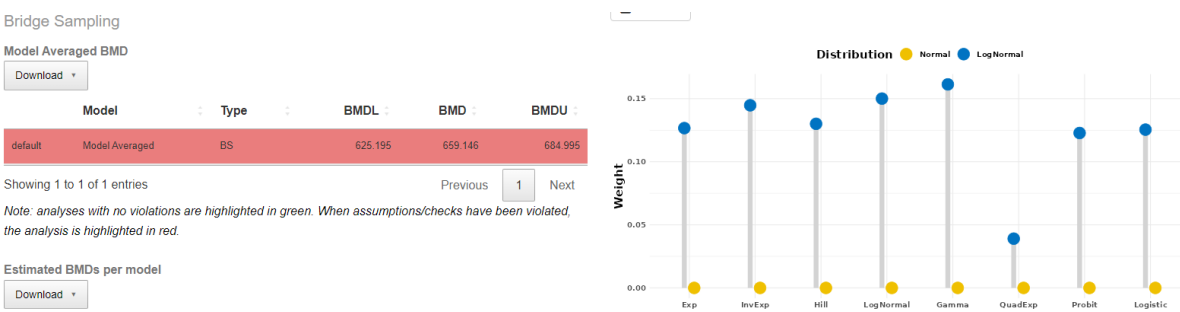

• The table with model specific credible intervals and weights for all models is also provided

#### **Estimated BMDs per model**

Download v

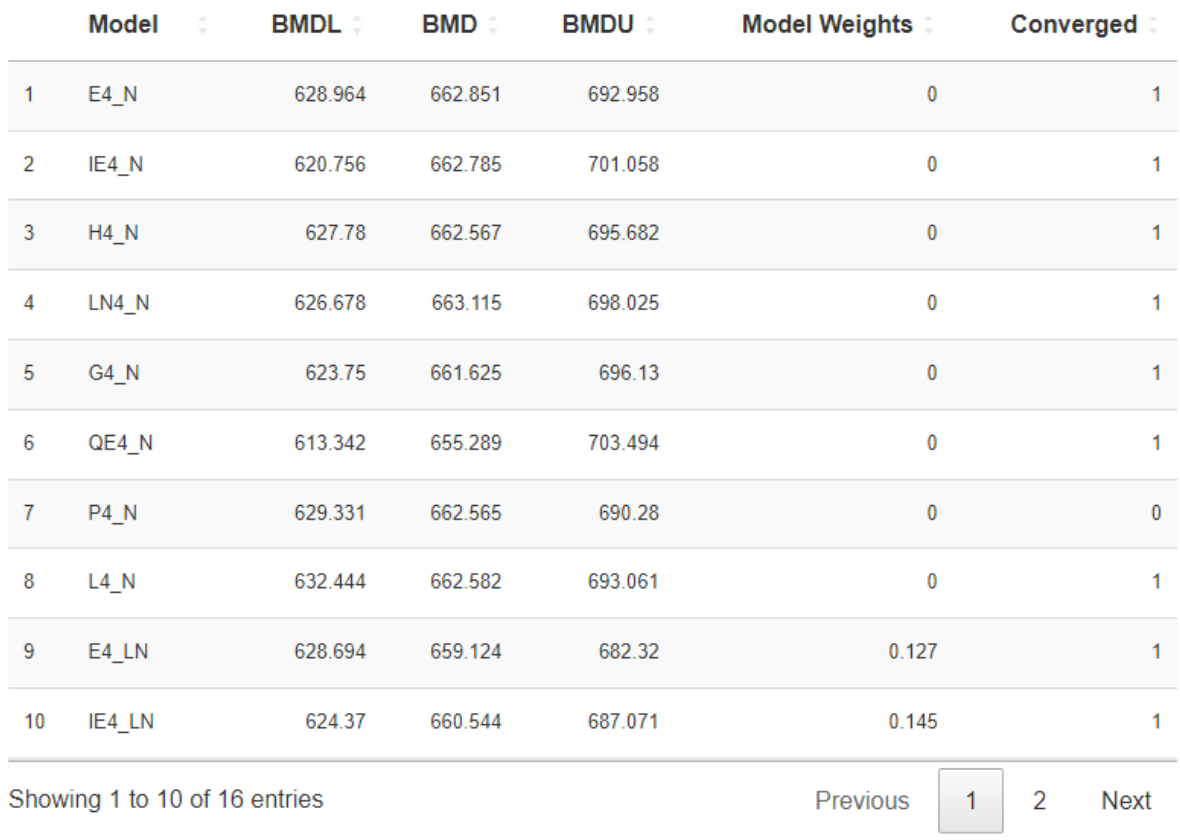

Note: Numeric values are rounded to 3 decimals.

• The different model fitted for each distributional assumption as well as all models together with the model averaging result and the posterior distribution is shown below

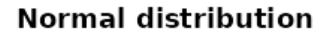

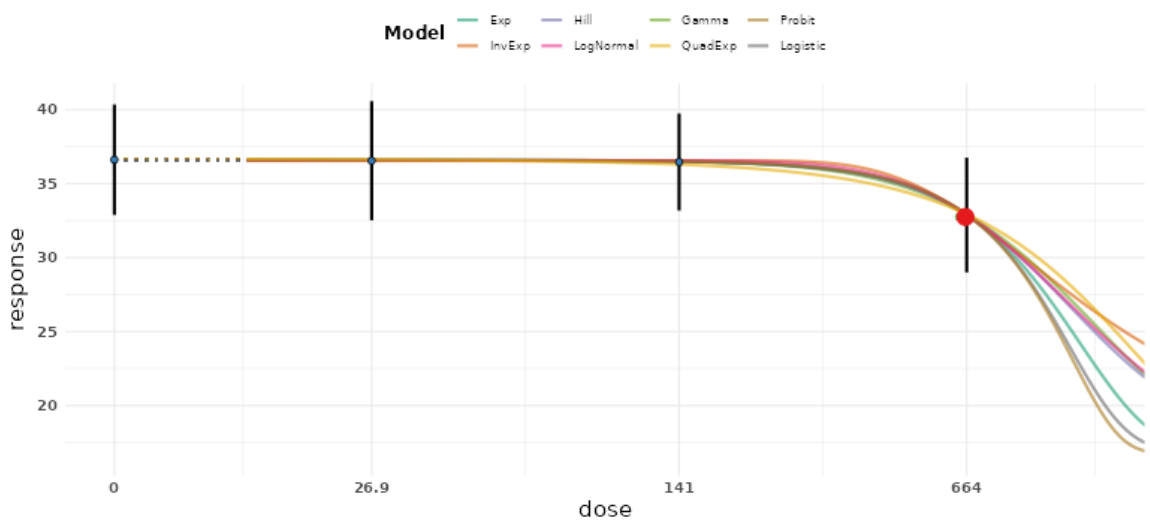

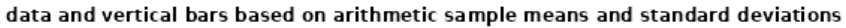

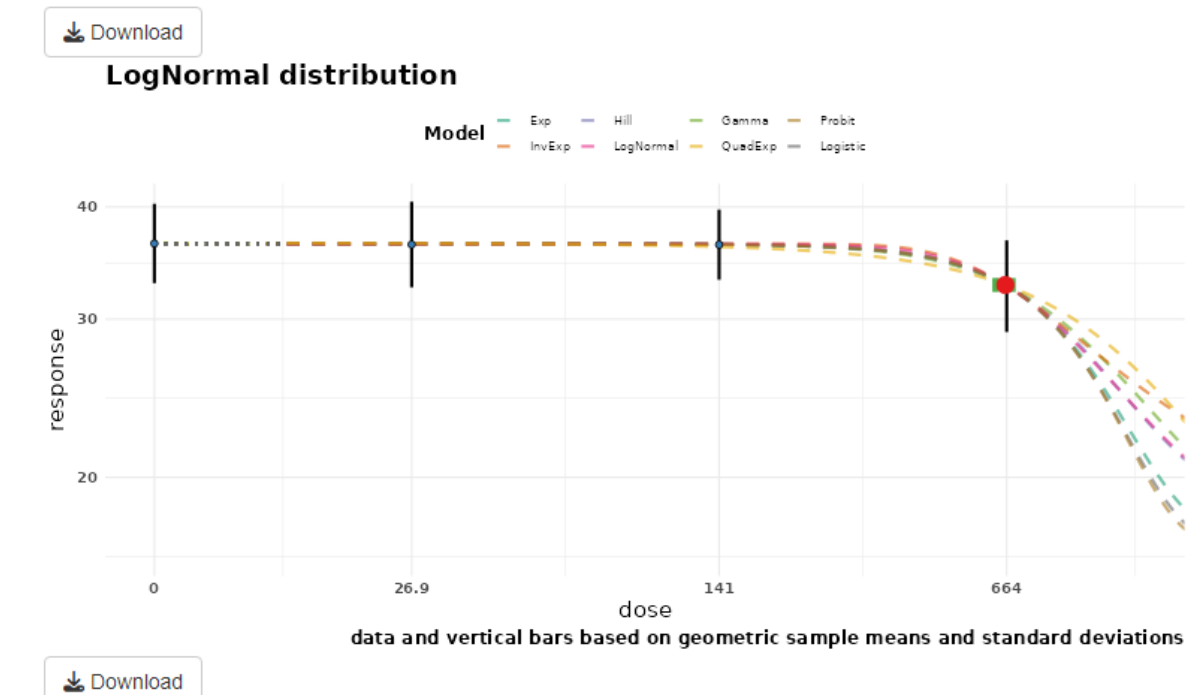

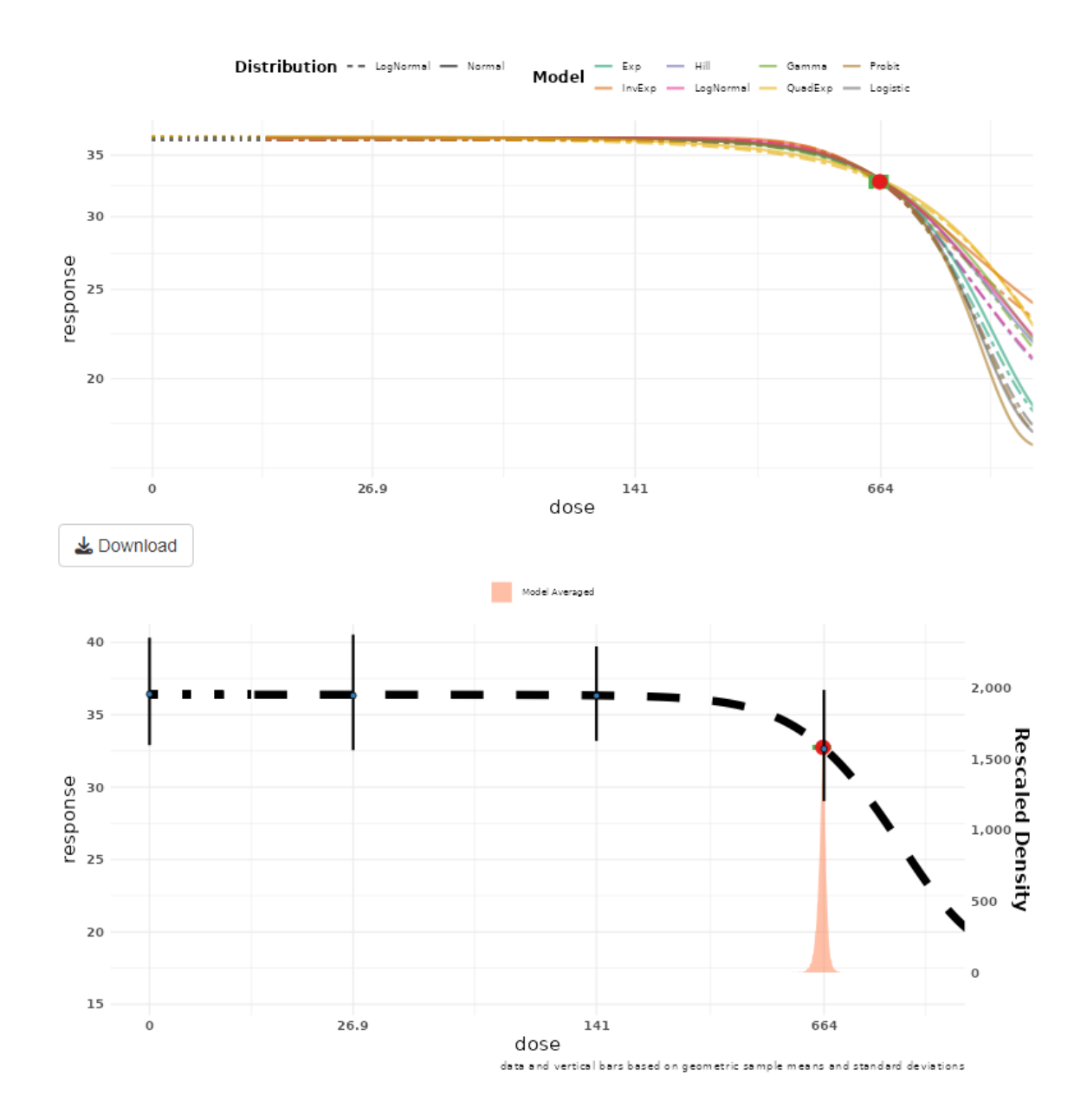

- EFSA's Scientific Committee Guidance on the use of the BMD approach in risk assessment recommends using the BMD $L_{10}$  of the averaged model as reference point which will be 625.2 mg a.i./kg body weight/day. If instead a biological/scientifically based decision is taken to select a different reference point for this substance, this should be justified. In this specific case, the Birds and mammals' guidance [\(here\)](https://www.efsa.europa.eu/en/efsajournal/pub/7790) clearly stipulate that the value to be used should be the  $BMD_{10}$ , given a study conducted with different endpoints and species, which clearly identifies the  $BMD_{10}$  as the estimate of interest in this setting. In this case a  $BMD_{10}$  of 659.1 should be selected as the reference point.

- For completeness, the results using the sensitivity analysis were also run and the results are reported below. The lowest  $BMD_{10}$  obtained from the sensitivity analysis is 659.1 mg a.i./kg body weight/day, which is rather stable for all analysis performed (659 – 662 mg a.i./kg body weight/day).

**Bridge Sampling** 

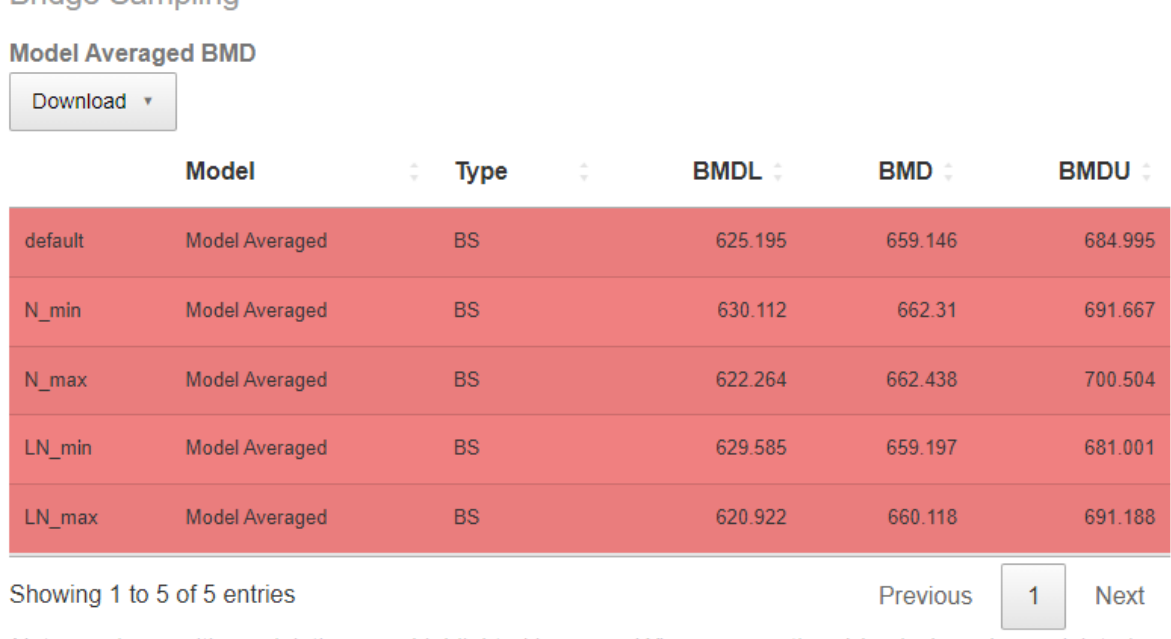

Note: analyses with no violations are highlighted in green. When assumptions/checks have been violated, the analysis is highlighted in red.

## **Answer: Individual dataset**

- Similarly, the individual data is uploaded, the response variable is selected and as well the type of response which will be analysed (in this case continuous individual), see screenshot below

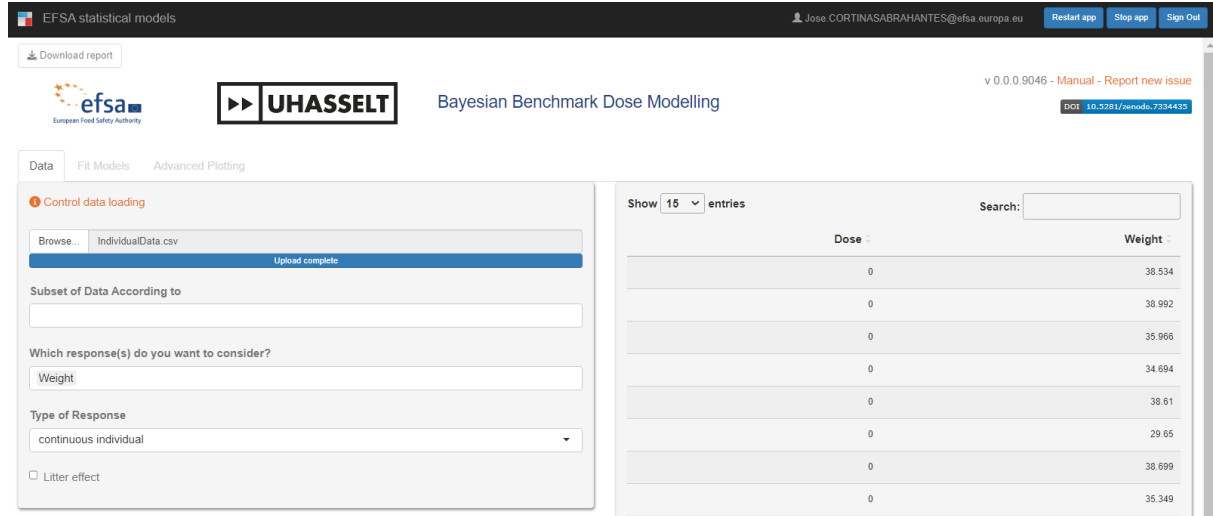

- The options to run the analysis were kept the same, notice that in this case there is no need to select the column containing neither the variation statistic, nor the sample size, as individual data is provided (see below).

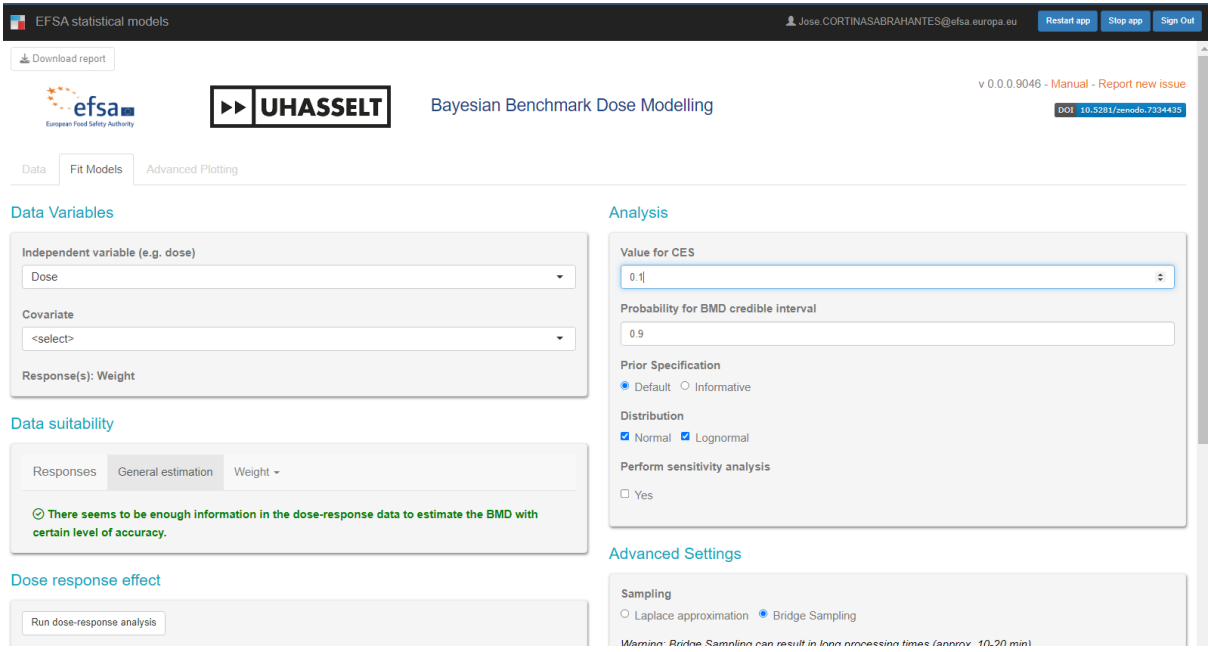

- The resulting outputs of the models fitted are presented as for the case in which summary data was uploaded
	- Left hand-side assumptions about normality or log normality, given that individual data is uploaded, are checked. Also, assumptions about homoscedasticity (constancy of variance) for the normal distributional

assumption and constancy of coefficient of variation for the log normal distributional assumption, as well the best fitting model is checked against the saturated model to assess if any of the models is fitting well the data. On the right hand-side, the plot with all credible intervals for all models and the model averaged one are shown. It is important to highlight here that, as individual data is provided, the distributional assumptions can be formally tested. The Shapiro-Wilk test for the data of this example provide no evidence against normality at 5%, while there is clear evidence against log normality.

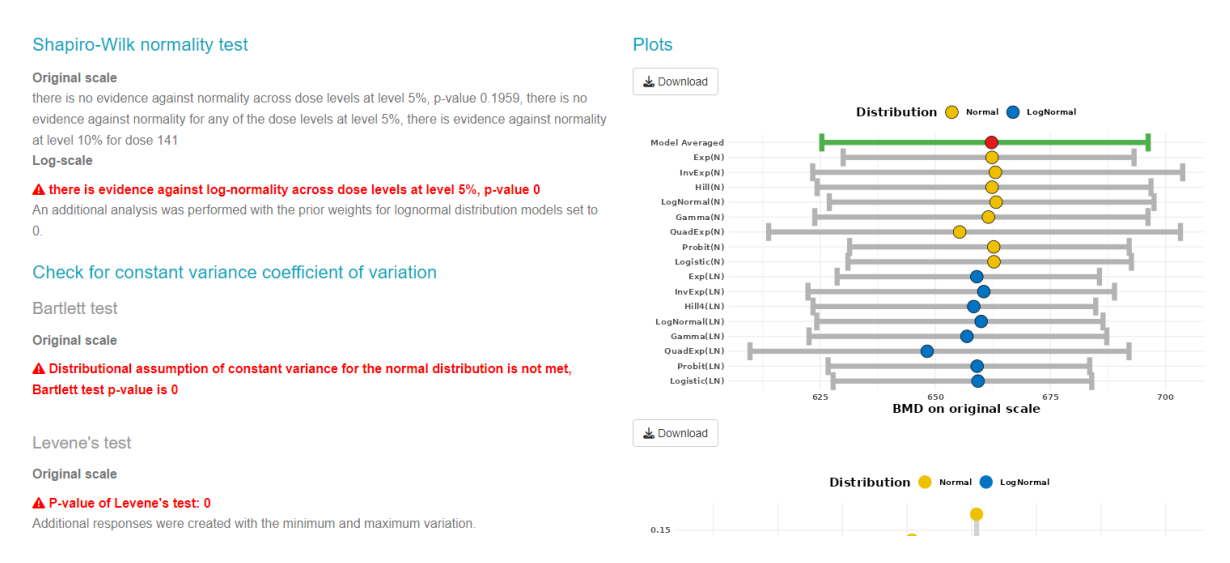

• The table providing the model averaged credible interval for the BMD is highlighting violations on the assumptions of homoscedasticity and constant coefficient of variations for the distributions assumed. The right hand-side shows the plot of the weights of each of the 16 models fitted. Also, here it is evident, that the normal models got a much higher weights in comparison to the log normal models, which is the opposite to what was encountered when summary data was provided. This is to illustrate the importance of providing the most detailed information possible to the model, because some of the assumptions made can be statistically tested.

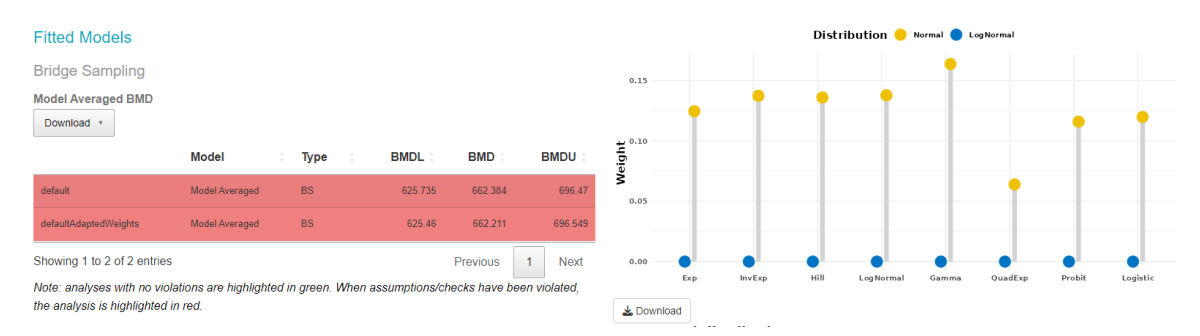

# • The table with model specific credible intervals and weights for all models is also provided

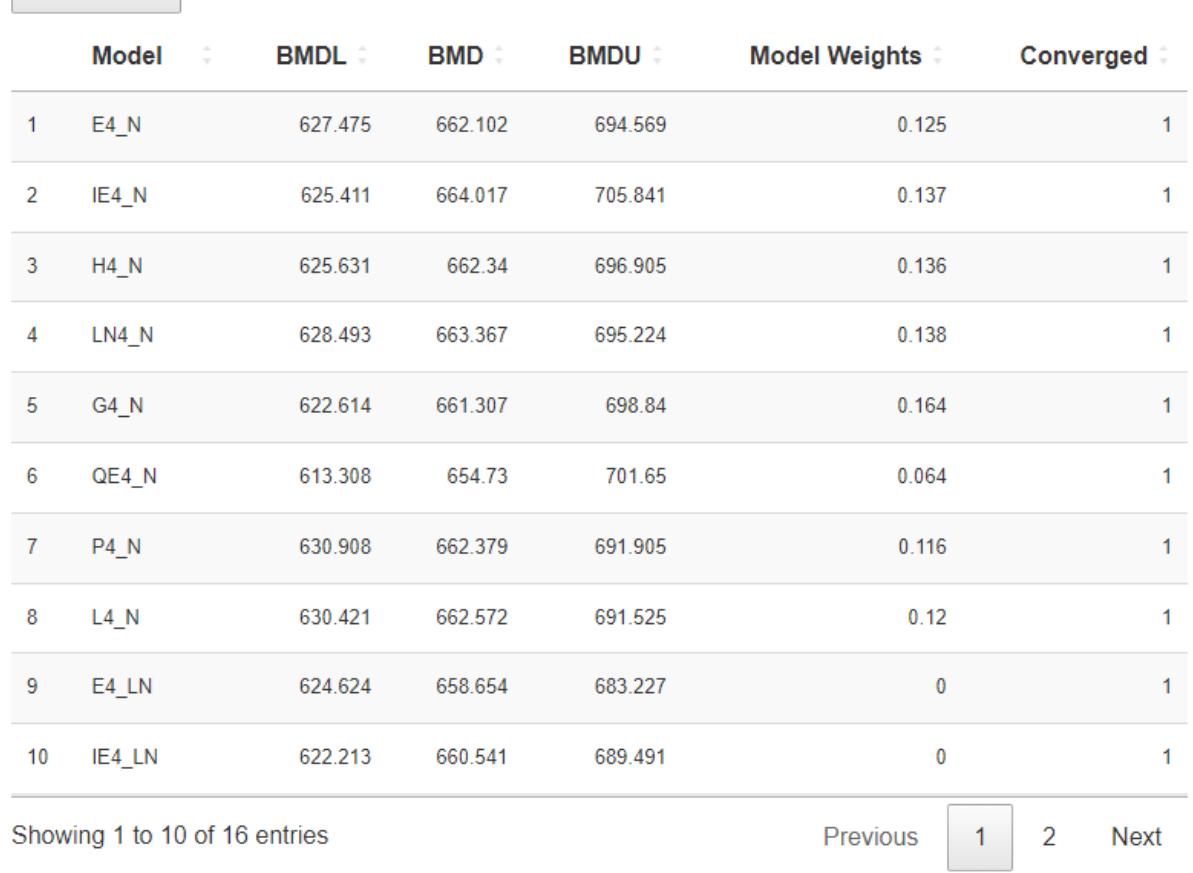

**Estimated BMDs per model** 

Download v

Note: Numeric values are rounded to 3 decimals.

• The different model fitted for each distributional assumption as well as all models together with the model averaging result and the posterior distribution is shown below

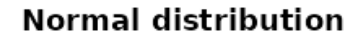

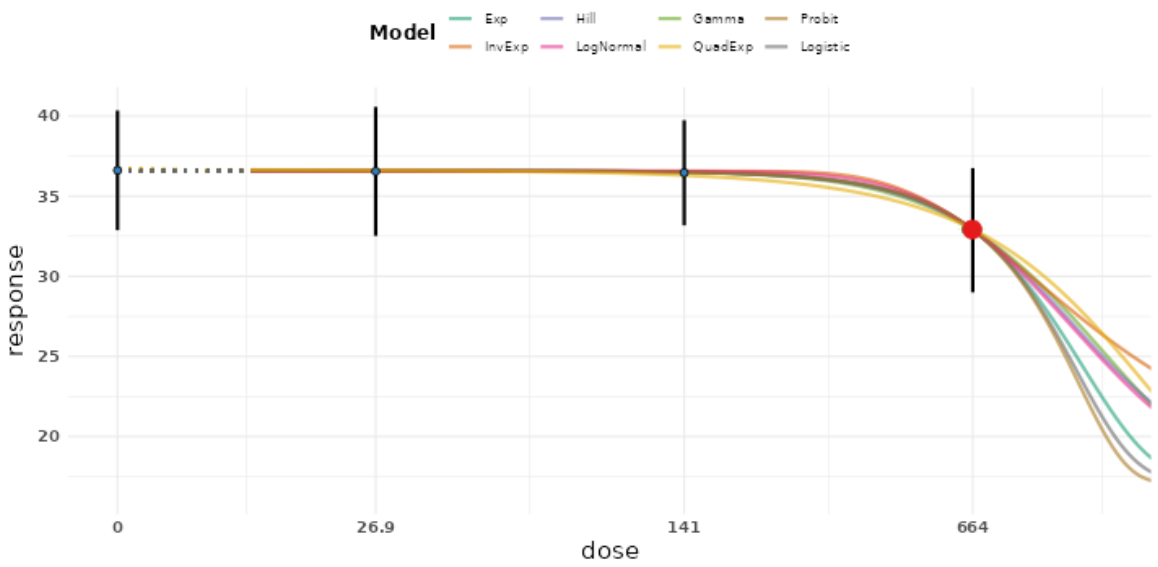

data and vertical bars based on arithmetic sample means and standard deviations

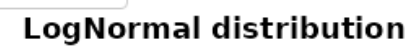

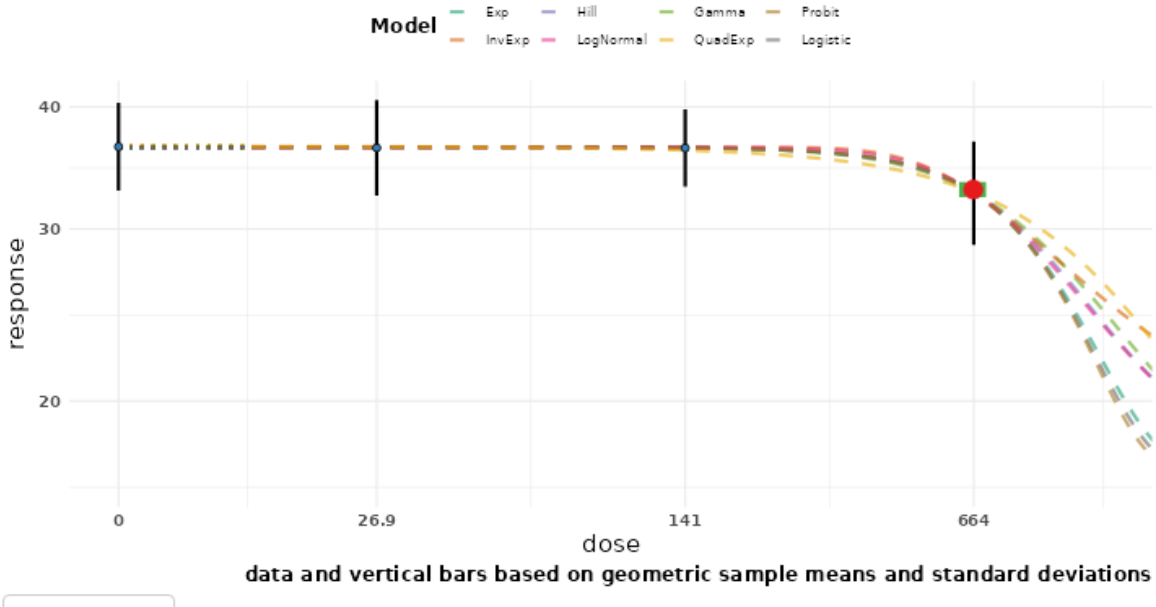

**と**Download

**と** Download

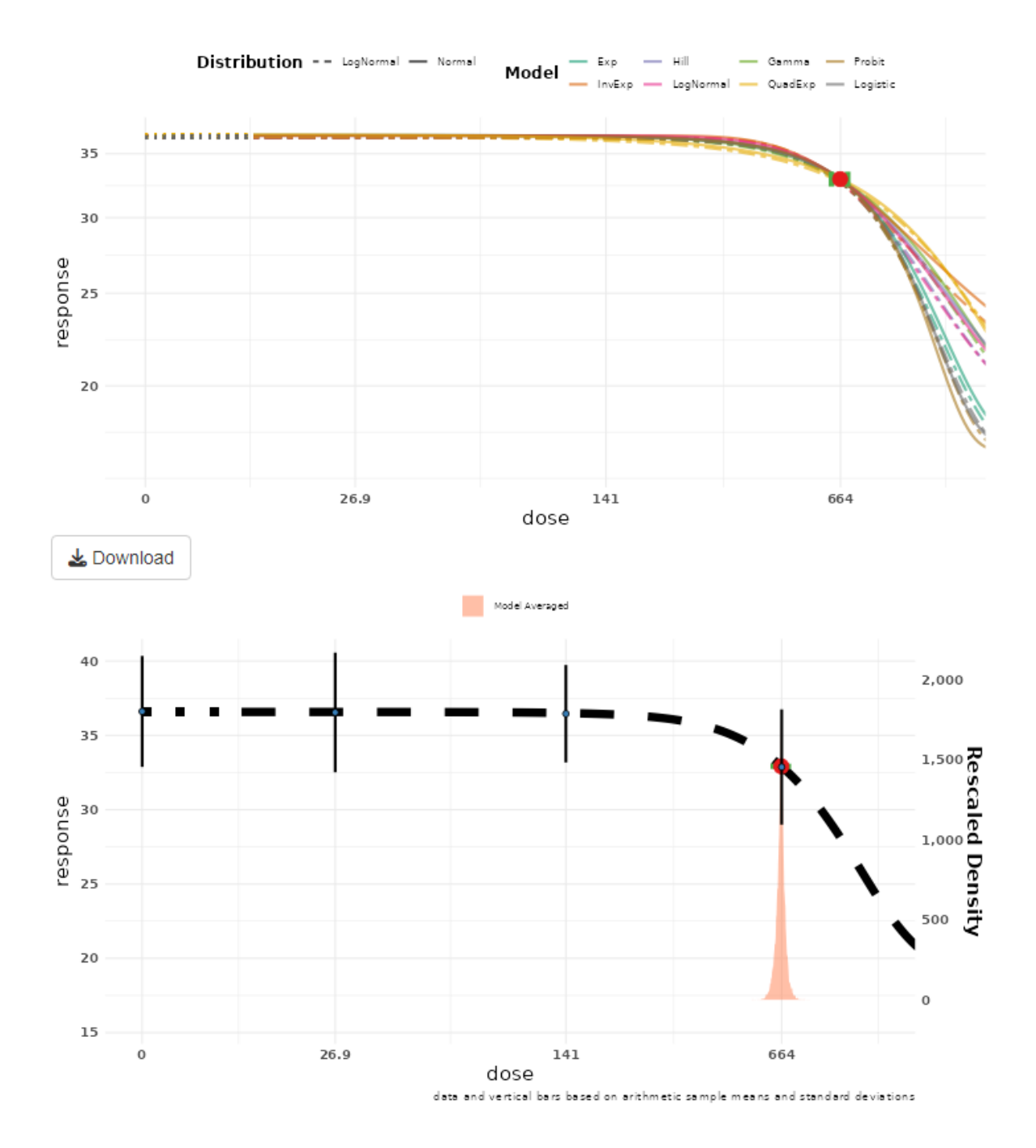

- The BMD<sub>10</sub> obtained from this analysis indicates that a dose of 662.4 mg a.i./kg body weight/day is the reference point for this substance. It is important to highlight that the values obtained for both datasets are very similar, indicating little impact on the estimation procedure, but individual data would allow to specify the appropriate distribution when analysing the data.

# **Example 2: Three-weeks nonviable embryos**

A study was conducted to assess environmental safety of substance **Y**, several endpoints were studied, and information was recorded for all endpoints considering a dosing scheme of 0, 200, 1000 and 5000 ppm a.i (which corresponds to 0, 26.9, 141 and 664 mg a.i./kg body weight/day) on Mallard ducks. The number of three-weeks nonviable embryos from the eggs set will be used in this example. The dataset for each dose for the first 5 Pens is provided below:

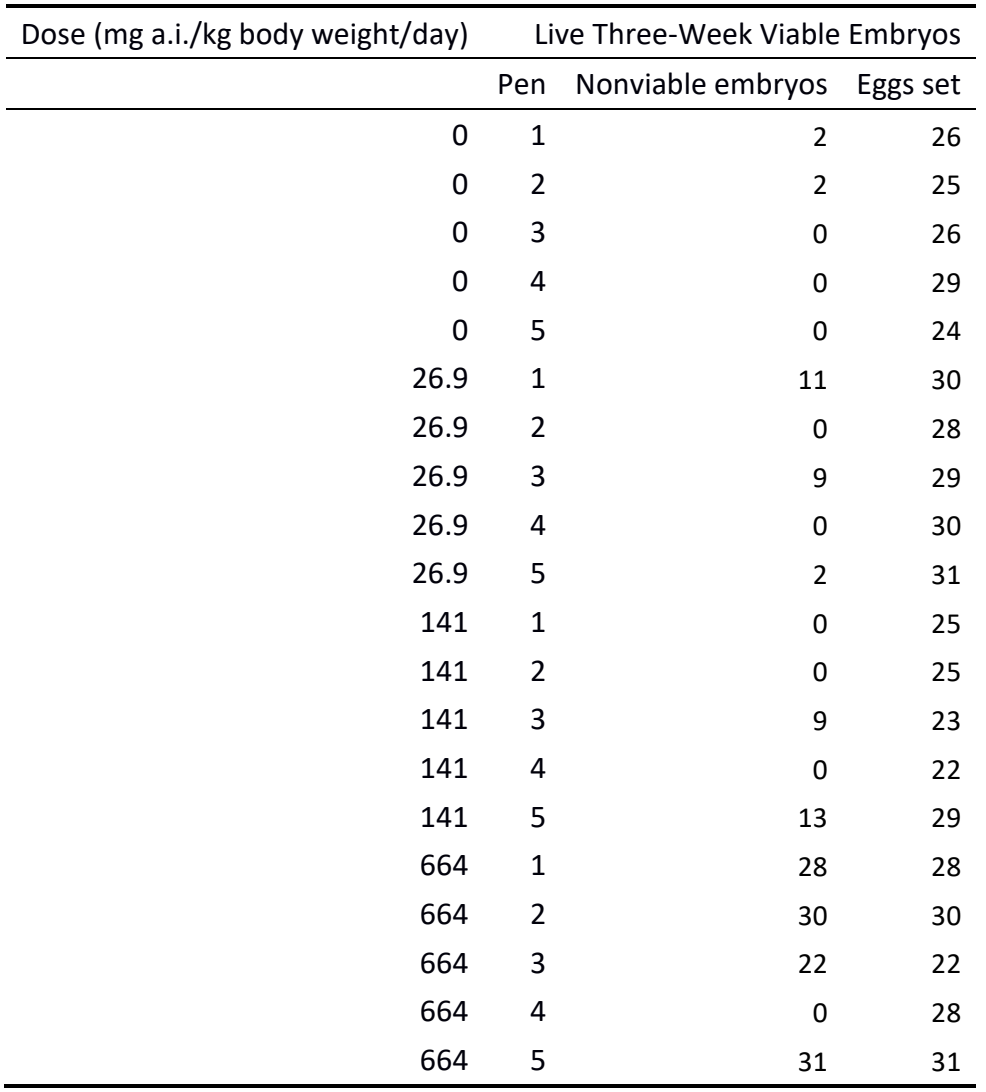

A bar plot of the data that will be used for all 16 Pens can be seen below:

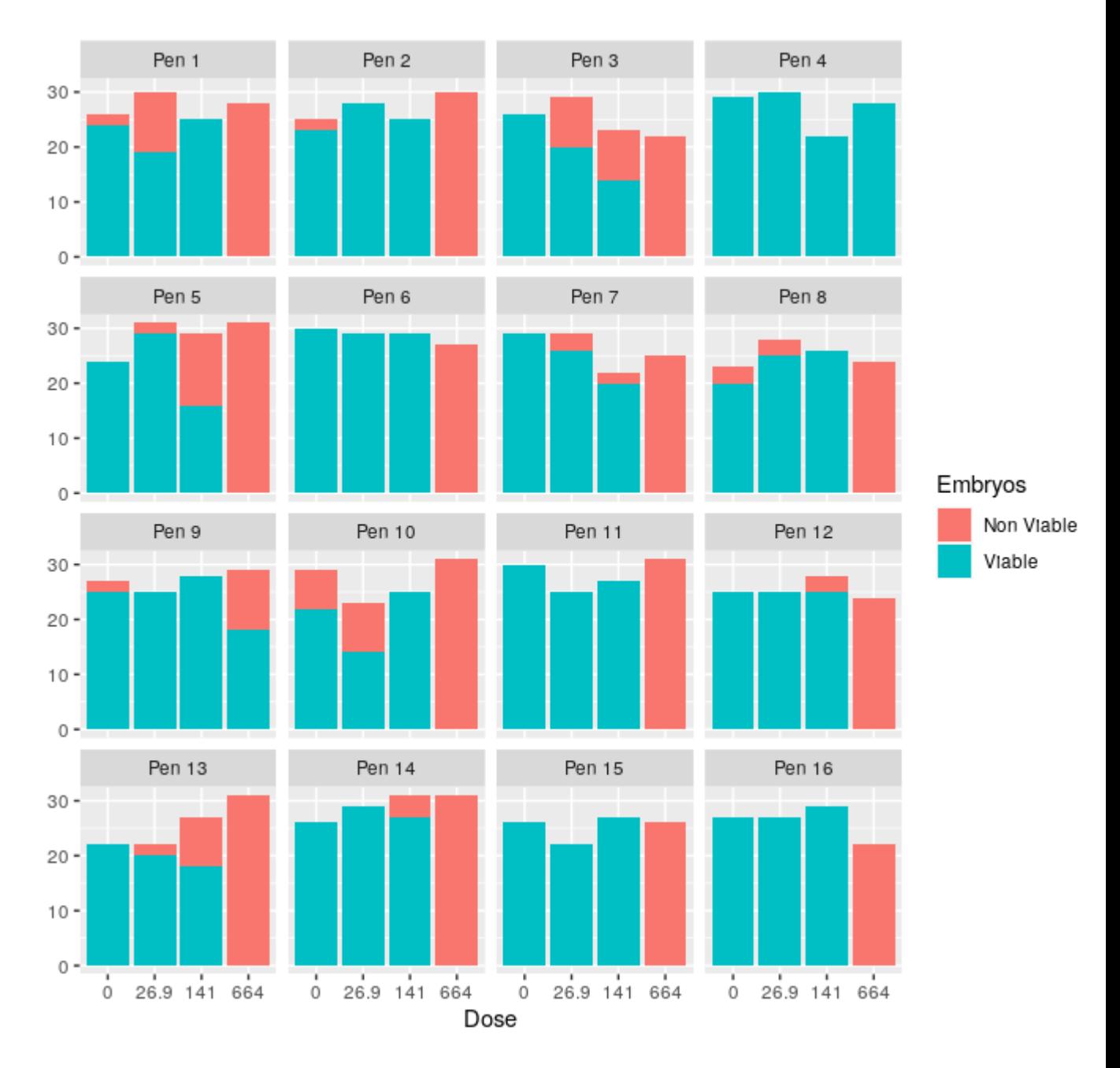

A generalized linear mixed model was fitted considering pen as a clustering factor to compare the different dose groups (results shown below) and the results indicate that there is a difference in the probability of observing threeweeks nonviable embryos for the dose groups tested.

```
Analysis of Deviance Table (Type III Wald chisquare tests)
Response: NonViable
              Chisq Df Pr(>Chisq) 
(Intercept) 32.924 1 9.583e-09 ***
Dose 127.676 3 < 2.2e-16 ***
---
Signif. codes: 0 '***' 0.001 '**' 0.01 '*' 0.05 '.' 0.1 ' ' 1
```
To correct for multiple testing a Dunnett correction was used, and the results (see below) show a significant increase in the probability of observing threeweeks nonviable embryos for all dose groups tested (highlighted in red) with respect to the control group indicating possible adversity.

```
Simultaneous Tests for General Linear Hypotheses
Multiple Comparisons of Means: Dunnett Contrasts
Fit: glmer(formula = NonViable \sim Dose + (1|Pen), data=data, family = binomial)
Linear Hypotheses:
         Estimate Std. Error z value Pr(>|z|) 
26.9 - 0 = 0 0.9705 0.3180 3.052 0.00645 **
141 - 0 == 0 1.0687 0.3177 3.364 0.00203 **
664 - 0 = 0 9.6612 0.8555 11.293 < 0.001 ***
---
Signif. codes: 0 '***' 0.001 '**' 0.01 '*' 0.05 '.' 0.1 ' ' 1
(Adjusted p values reported -- single-step method)
```
The purpose of this exercise is to fit a dose response curve to the reported data and to estimate the BMD and its  $90<sup>th</sup>$  credible interval (5, 50 and  $95<sup>th</sup>$  percentiles should be estimated from the posterior distribution) for a benchmark response (BMR) of 10% relative increase with respect to the background probability of observing three-weeks nonviable embryos, which is the default value mentioned in the legislation as well as the default value for quantal responses considered in the BMD guidance. The question of interest is to estimate the BMD and its credible interval for the endpoint the number of three-weeks nonviable embryos from the eggs set considering a BMR of 10%.

Options to be used:

a. Default options (Laplace method) and litter effect

# **Answer: Three-weeks nonviable embryos**

- The data should be uploaded in the web application similarly to the previous example and for this the user should click on the browser button, where the following window will open. The user should navigate to the specific folder in which the data has been placed. Subsequently the file should be selected and the button open should be clicked. Once the data is opened, the application will show the data on the right side of the window as it is shown below

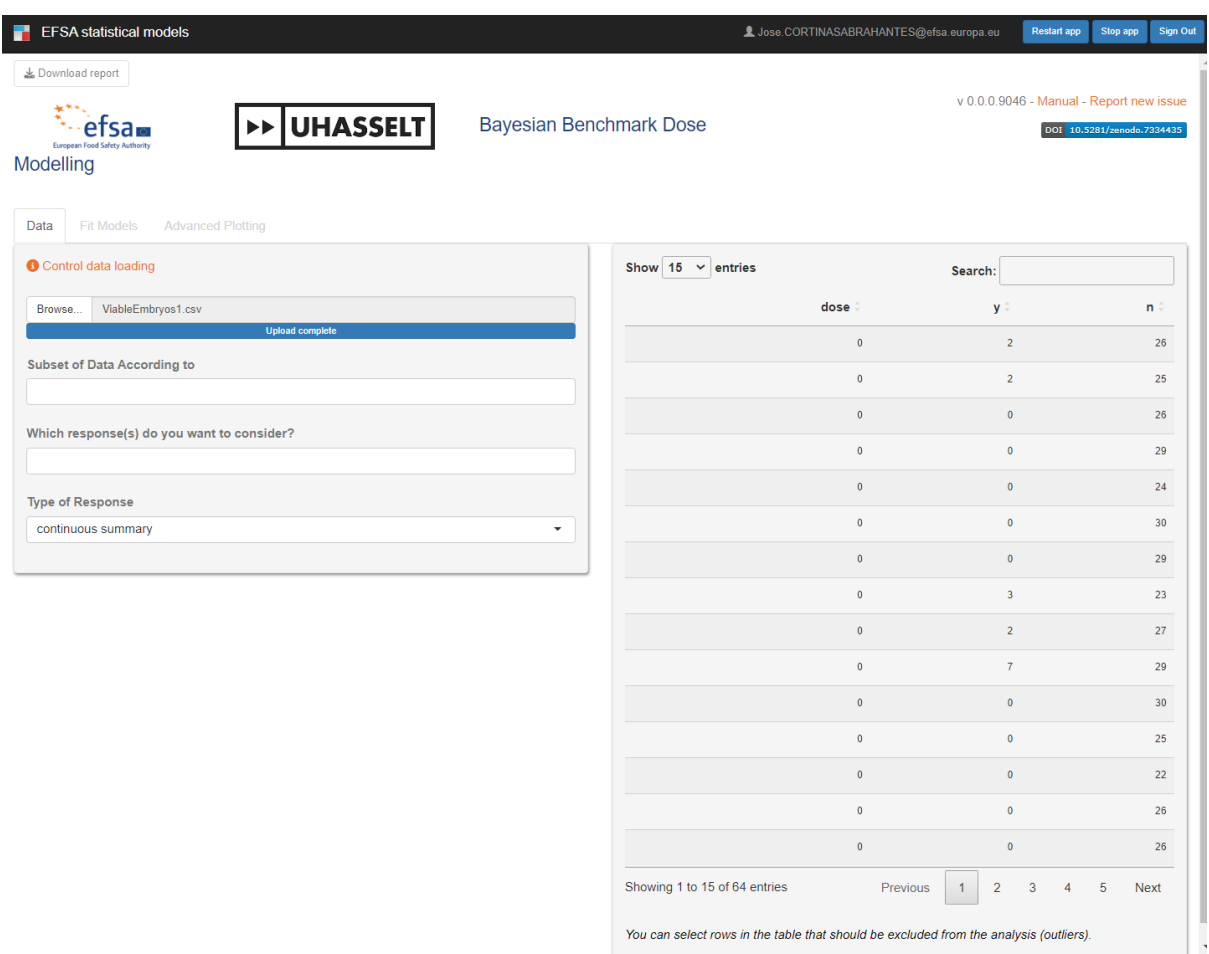

- The next step will be to select the column in the data uploaded that corresponds to the endpoint measured that we would like to analyse. Once the endpoint has been selected, then the type of response that will be analysed should be selected, the choices are quantal, continuous summary or continuous individual. For this specific data, the choice is quantal considering that the data of interest is reflecting the incidence of threeweeks nonviable embryos for each dose and Pen. Note that there are several lines in the data containing the same dose, each line is referring to each of the Pens

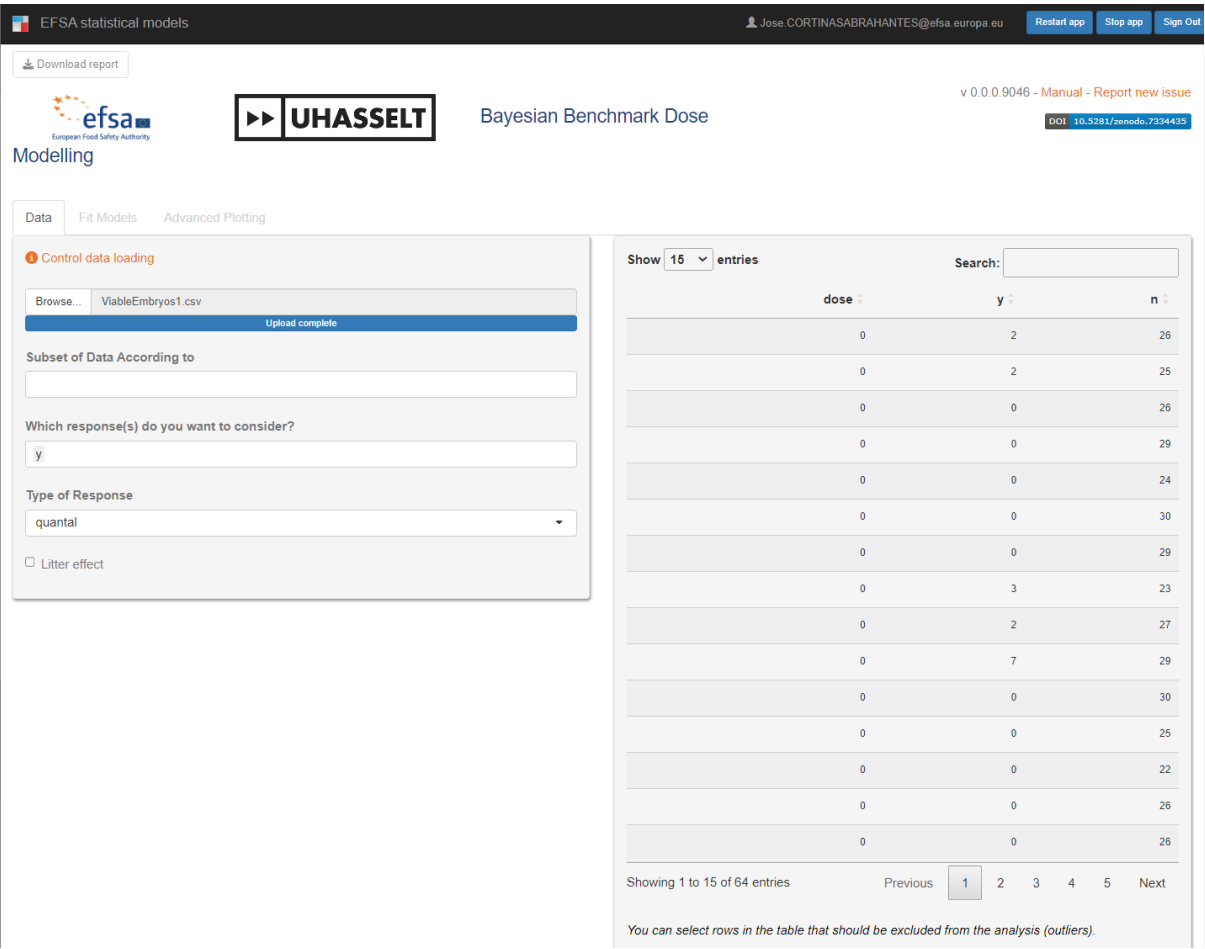

- It can be seen now that below the type of response a new option has appeared, giving the possibility to consider litter effect in the model. In this specific, the eggs sets are coming from 16 different pens, and the likelihood of three-weeks nonviable embryos within a Pen might be correlated, and for this the option litter effect should be marked.

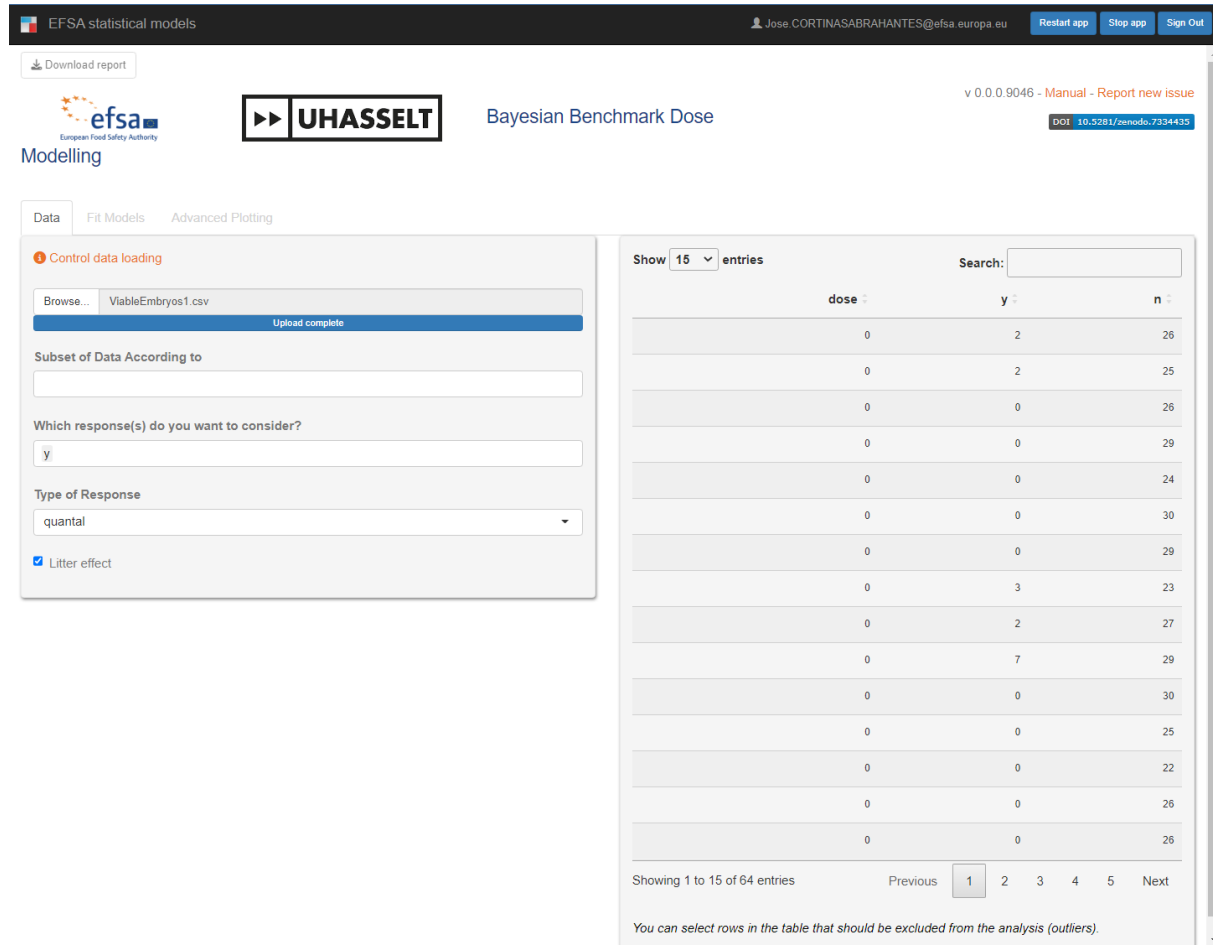

- Once this is done the next thing to do is to move to the Fit Models tab, where the following window will appear. You can notice that this window is now tailored for this type of endpoint, no selection for the variation statistic is displayed.

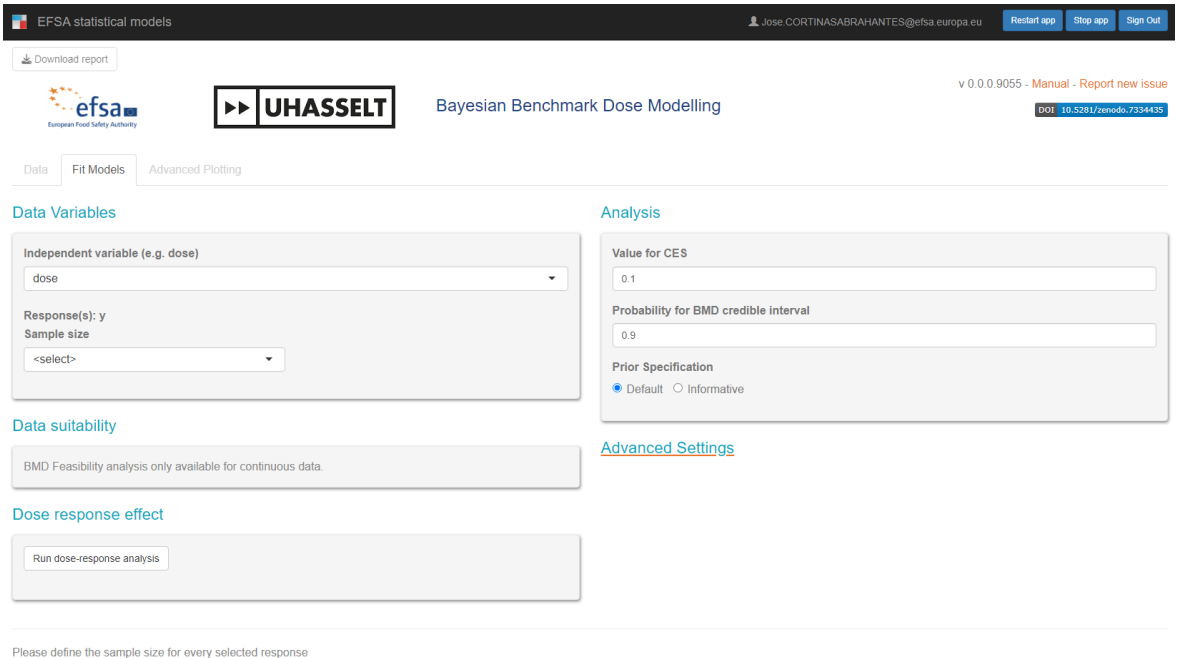

- Once the column in the dataset containing the sample size is selected, a dose response effect can be investigated. This example indicates sufficient evidence of a dose response effect.

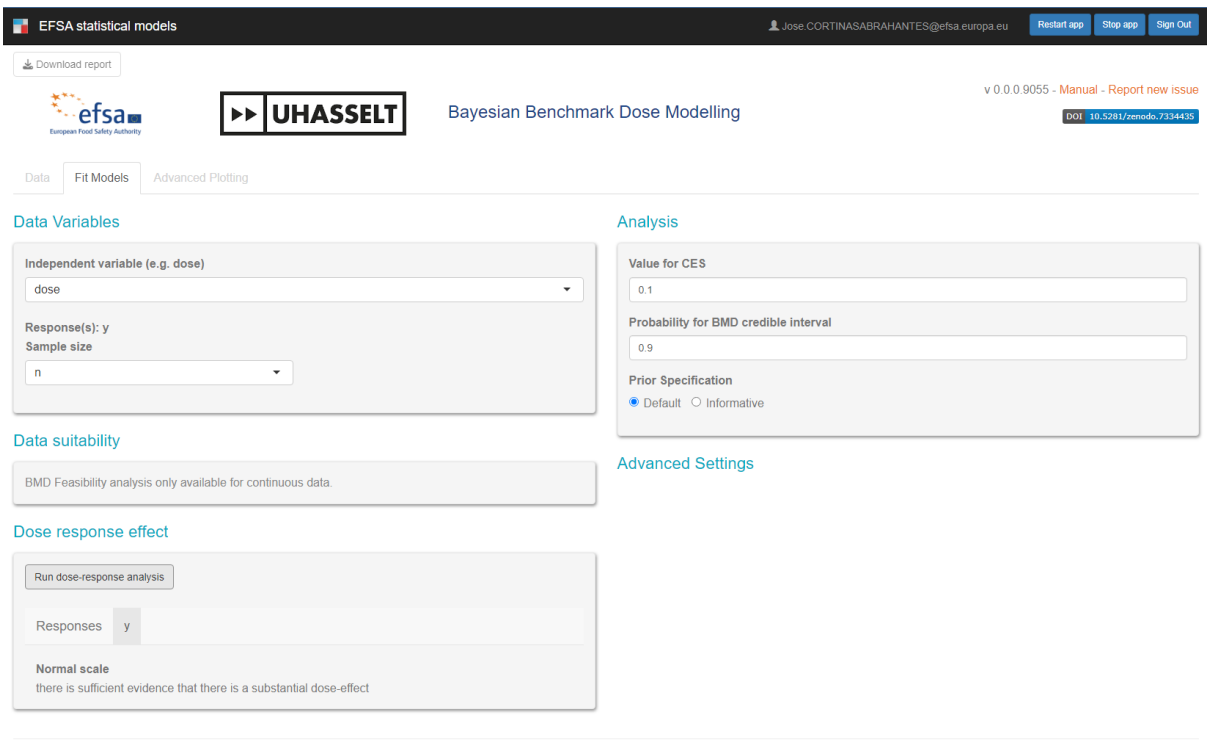

- Fit Model(s)
- Now the models can be fitted, notice that the BMR for this type of endpoint is already set at  $10\%$  (CES = 0.1). In this case we will use the default option of Laplace method to estimate the model parameters, previously the Bridge

sampling method was used, thus no need to show Advance setting in this case.

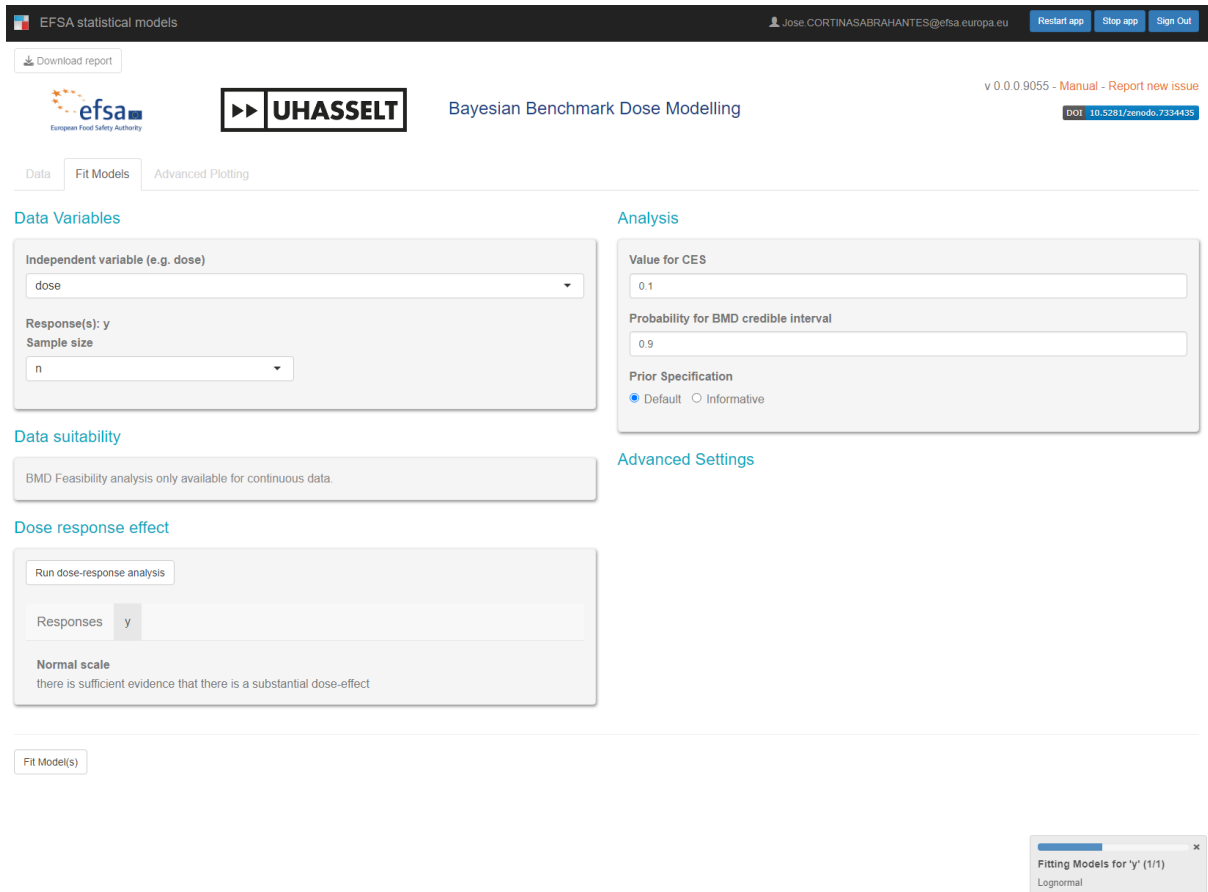

- Once all models are fitted, the results are shown as for the previous dataset.
- Left hand-side, notice that there is no need to check assumptions about normality or log normality neither about homoscedasticity, but the best fitting model is still checked against the FULL model to assess if any of the models is fitting well the data. On the right hand-side the plot with all credible intervals for all models and the model averaged one are shown. The table providing the model averaged credible interval for the BMD is provided. Clearly, the quadratic exponential model is showing a different behaviour with respect to the other 7 models fitted and its effect will be evaluated in the next output.

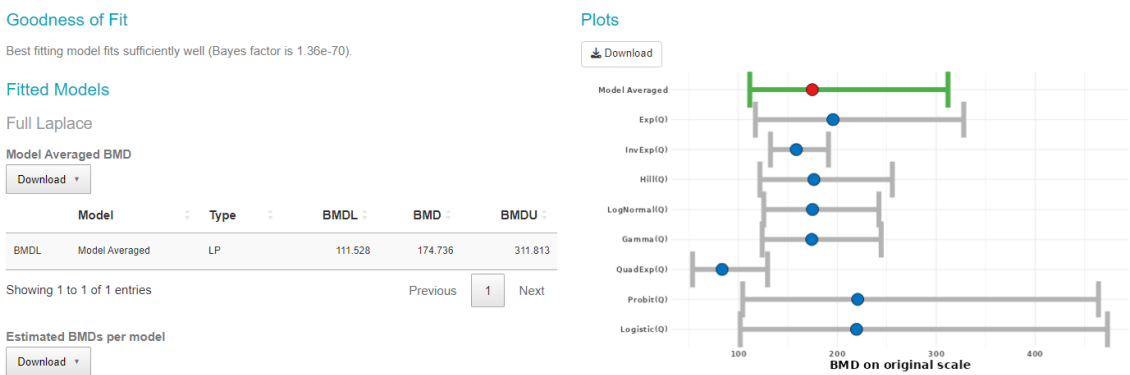

• The table with model specific credible intervals and weights for all models is also provided as well as the plot with the weights for each of the 8 models fitted. It should be highlighted that the Logit model clearly is disregarded from the model averaging and the quadratic exponential provides little contribution to the model averaging results.

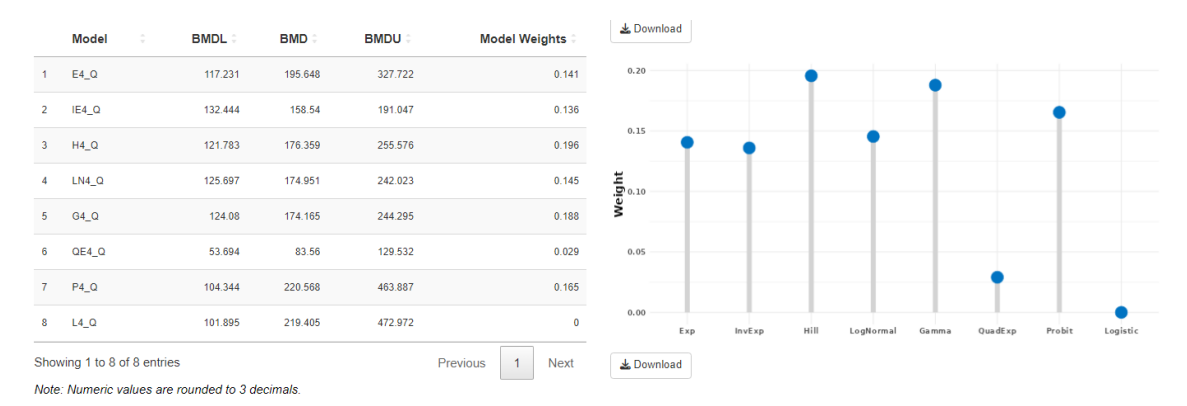

The different models fitted as well as the model averaging result and the posterior distribution is shown below. Notice that the blue dots represent the crude average of the incidence of three-weeks nonviable embryos, and the green rhombus represent the incidence observed in each Pen.

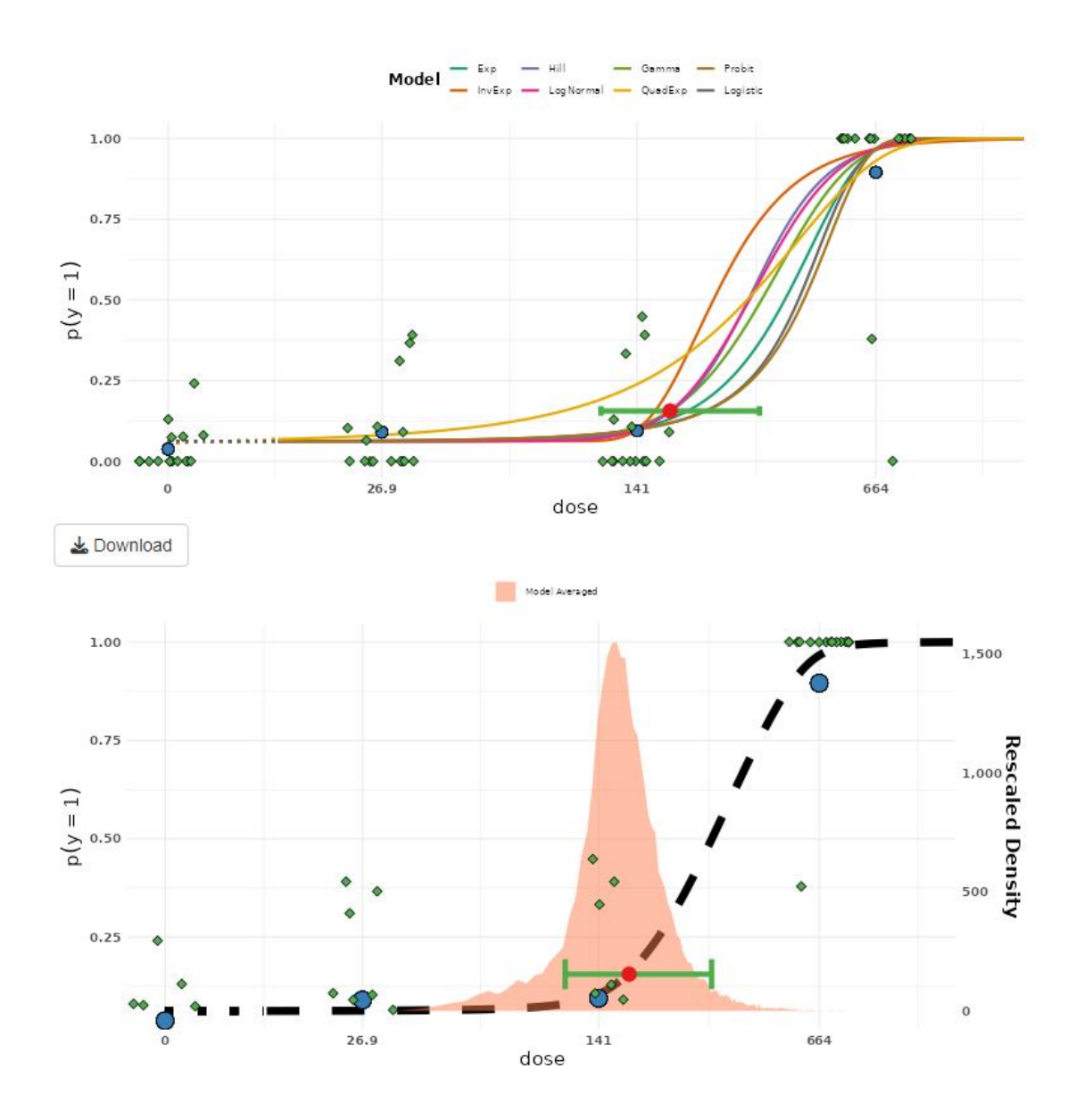

- The BMD<sub>10</sub> obtained from this analysis indicates that a dose of 174.7 mg a.i./kg body weight/day is the value to use when setting a reference point for substance **Y**.

# **Example 3: Rat body weight**

A 28-day oral rat study on substance **Z** was conducted to assess its repeateddose toxicity, several endpoints were studied, and information was recorded for all endpoints considering a dosing scheme of 0, 26, 100 and 1000 mg/kg bw per day on Wistar rats. The summary body weights of each of the doses tested will be used for this analysis. The summary of the rats' body weights for each dose are provided below:

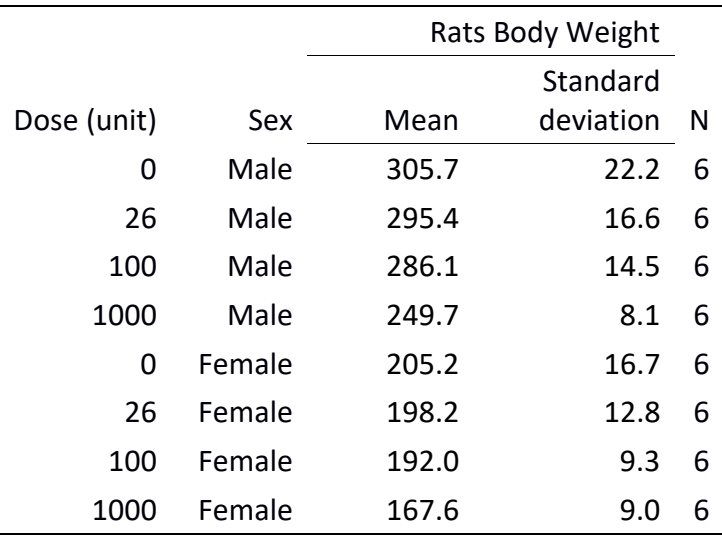

A box plot of the data that will be used can be seen below:

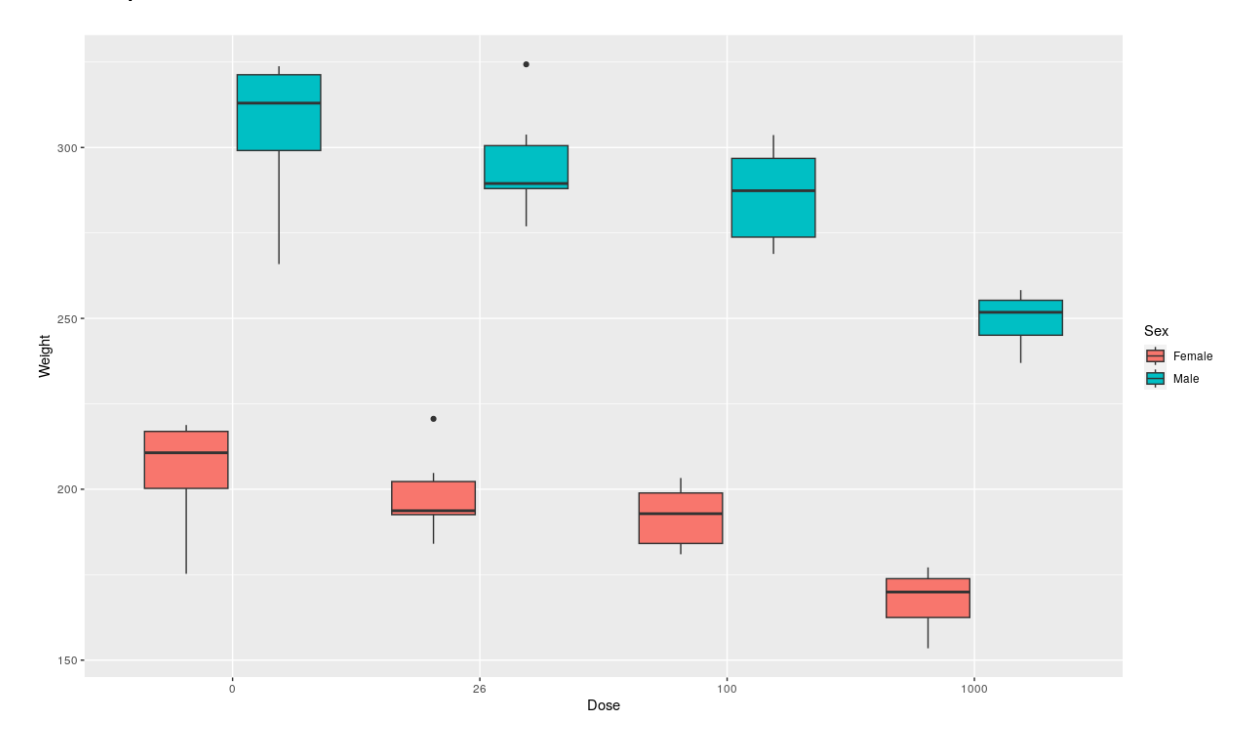

An ANOVA model was fitted to compare the different dose groups also considering the interaction with the Sex (results shown below) and the results indicate that there is a no interaction effect (highlighted in red), meaning that a model containing the main effects only can be used instead.

```
Df Sum Sq Mean Sq F value Pr(>F)
Dose 3 14921 4974 24.050 4.63e-09 ***
Sex 1 104749 104749 506.500 < 2e-16 ***
Dose:Sex 3 577 192 0.931 0.435 
Residuals 40 8272 207 
---
Signif. codes: 0 '***' 0.001 '**' 0.01 '*' 0.05 '.' 0.1 ' ' 1
```
When the model containing the main effects was used, the results indicate that there is a difference in weights for the dose groups tested.

```
Df Sum Sq Mean Sq F value Pr(>F)
Dose 3 14921 4974 24.17 2.54e-09 ***
Sex 1 104749 104749 508.96 < 2e-16 ***
Residuals 43 8850 206 
---
Signif. codes: 0 '***' 0.001 '**' 0.01 '*' 0.05 '.' 0.1 ' ' 1
```
To correct for multiple testing a Dunnett correction was used, and the results (see below) show a significant decrease in weight for the two highest dose group tested (highlighted in red) with respect to the control group indicating possible adversity.

```
Simultaneous Tests for General Linear Hypotheses
Multiple Comparisons of Means: Dunnett Contrasts
Fit: aov(formula = Weight \sim Does + Sex, data = IndividualData)Linear Hypotheses:
           Estimate Std. Error t value Pr(>|t|) 
26 - 0 == 0 -8.674 5.857 -1.481 0.3274 
100 - 0 = 0 -16.403 5.857 -2.801 0.0207 *
1000 - 0 = 0 -46.808 5.857 -7.992 <0.001 ***
---
Signif. codes: 0 '***' 0.001 '**' 0.01 '*' 0.05 '.' 0.1 ' ' 1
(Adjusted p values reported -- single-step method)
```
The purpose of this exercise is to fit a dose response curve to the reported data and to estimate the BMD and its credible interval (90, 5, 50 and 95<sup>th</sup> percentiles should be estimated from the posterior distribution) for a benchmark response (BMR) of 10% relative decrease of body weight with respect to the background body weight (body weight expected in the control group), which was justified considering the biological relevance of the effects and the variability observed in the parameters (variability observed is greater than 5 % relative change of the mean levels) used in a similar assessment performed by EFSA [\(https://efsa.onlinelibrary.wiley.com/doi/epdf/10.2903/j.efsa.2022.7582\)](https://efsa.onlinelibrary.wiley.com/doi/epdf/10.2903/j.efsa.2022.7582). The question of interest will then be to estimate the BMD and its credible interval for the endpoint rats body weights considering a BMR of 10% taking also into account the effect of sex.

Options to be used:

a. Default options (Laplace method) and covariates

## **Answer: Rat body weights**

- The data should be uploaded in the web application similarly to the previous example and for this the user should click on the browser button, where the following window will be open. The user should navigate to the specific folder in which the data has been placed. Subsequently the file should be selected and the button open should be clicked. Once the data is opened the application will show the data on the right side of the window as it is shown below

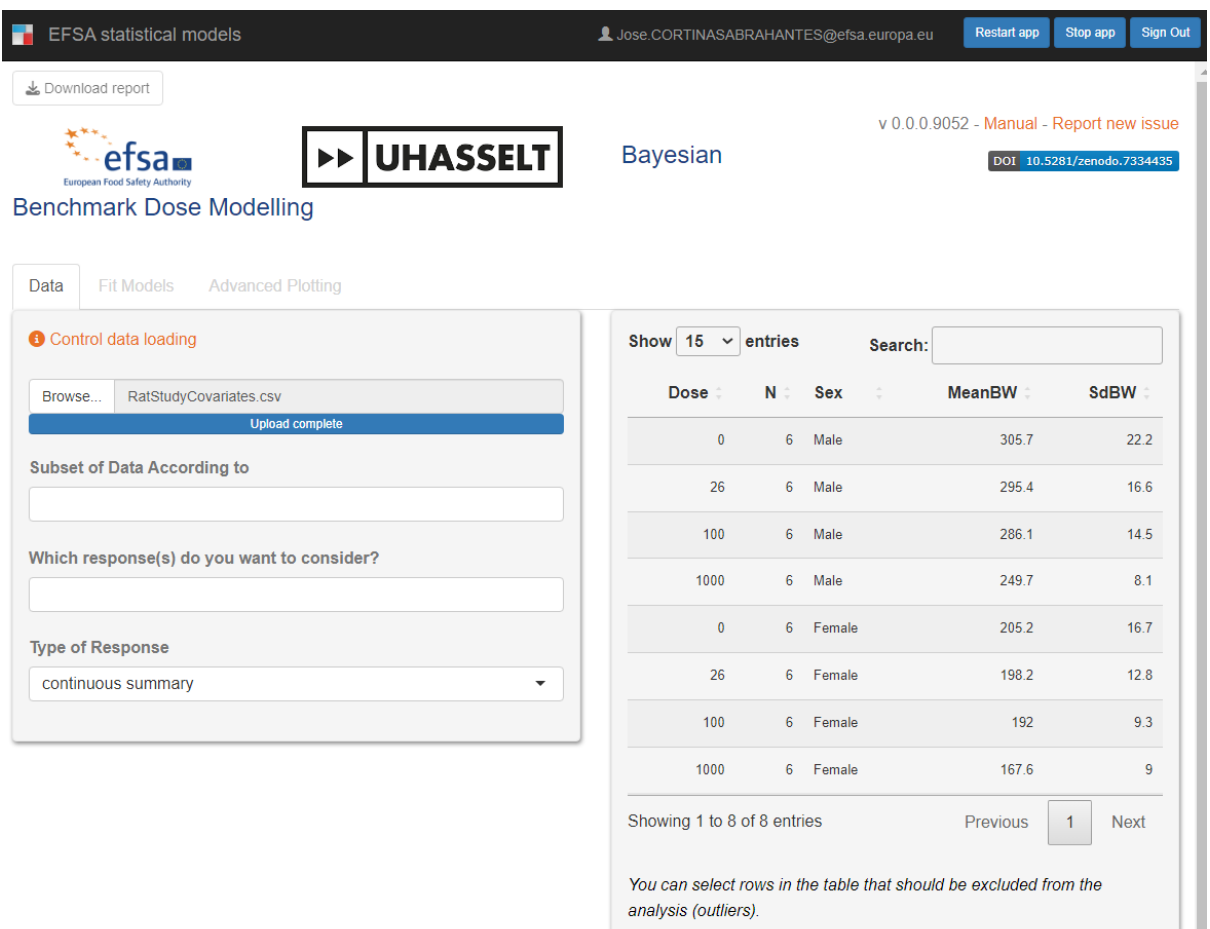

- The next step will be to select the column in the data uploaded that corresponds to the endpoint measured that we would like to analyse. Once the endpoint has been selected, then the type of response that will be analysed should be selected, the choices are quantal, continuous summary or continuous individual. For this specific data the default option is the correct. Notice that there is a new column in the table containing the covariate of interest (Sex), and this will be used later to perform the BMD analysis.

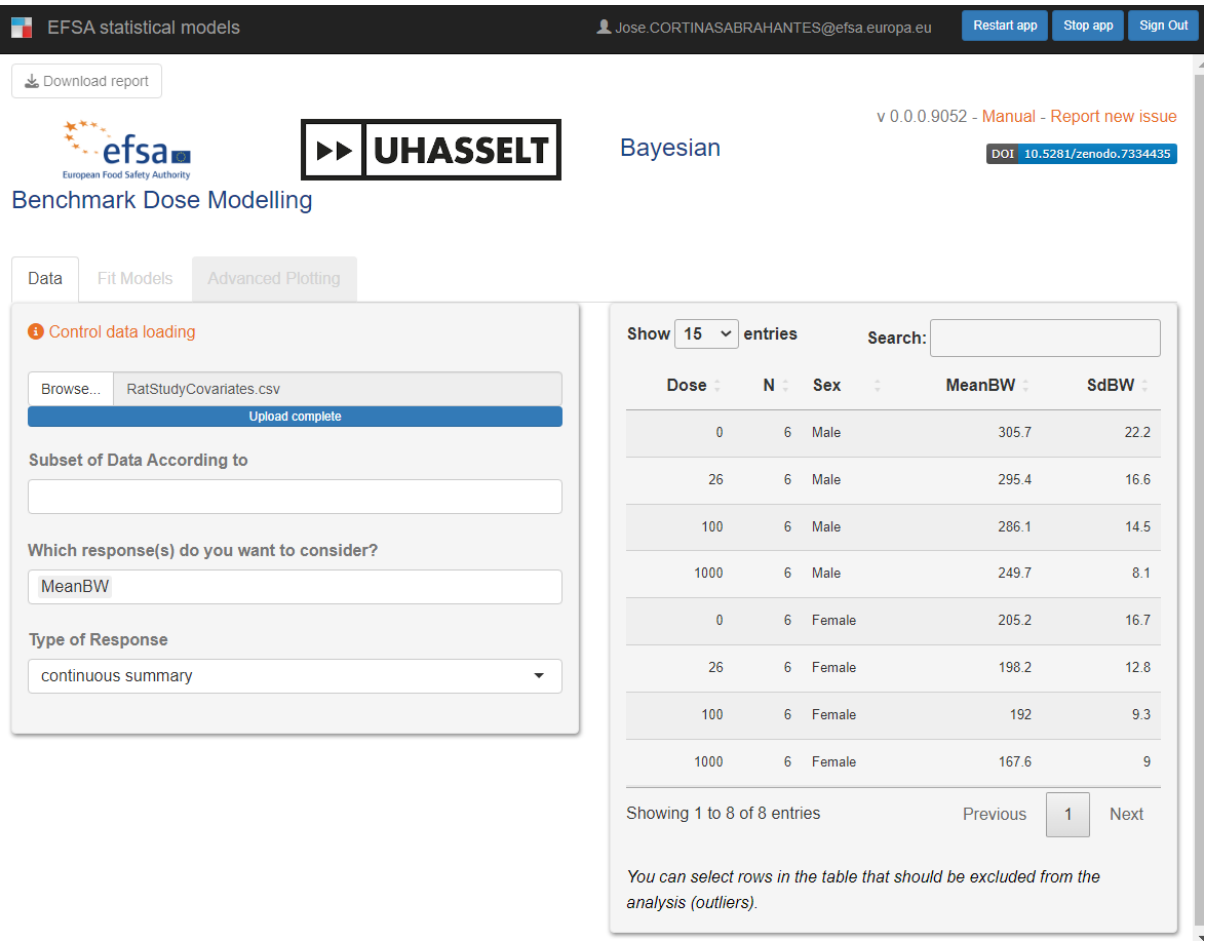

- Once this is done the next thing to do is to move to the Fit Models tab, where the following window will appear. You can notice that this window is the same as what it was shown for exercise 1. Note that the CES is set to be 0.05, but we should use 0.1 instead according to the justification provided in the exercise.

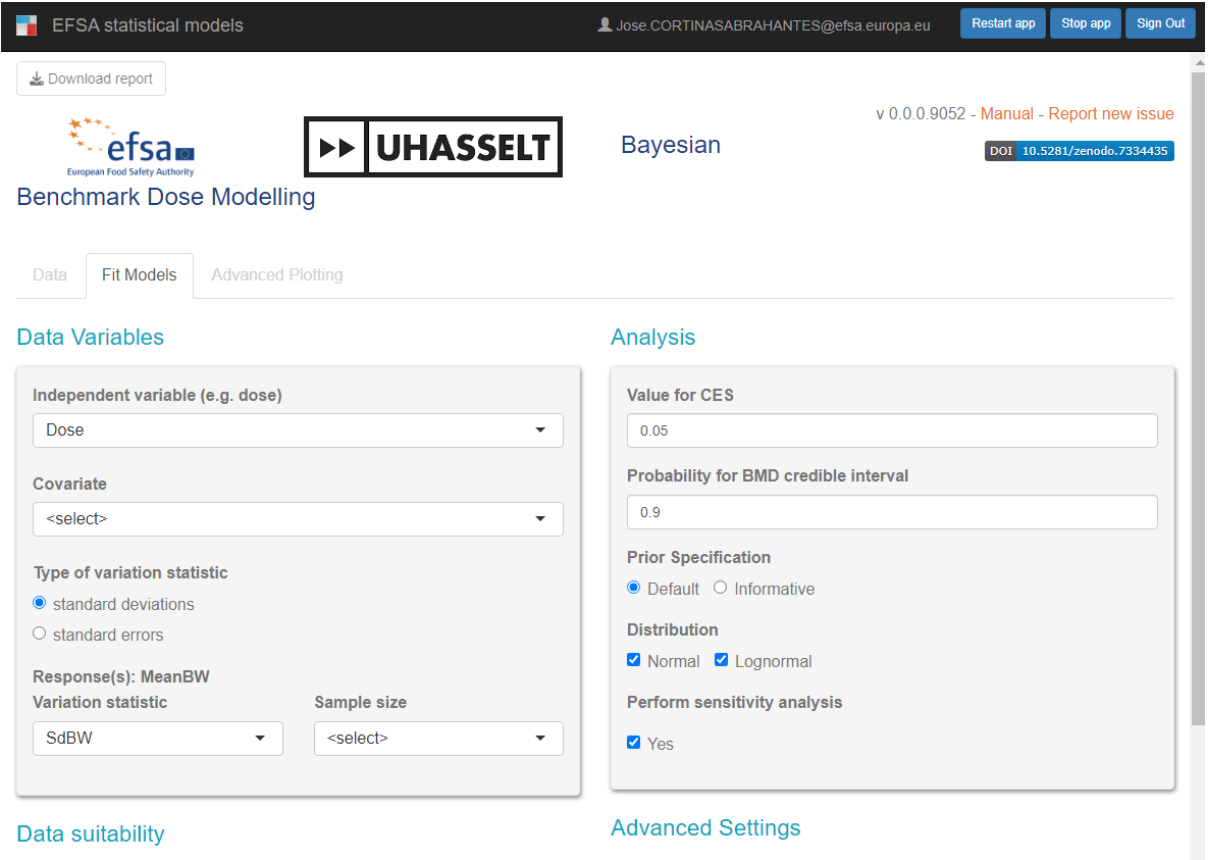

- Dose response effect
- Now in this case the BMD analysis should account for potential differences between the two sexes and the covariate option should be used, selecting the appropriate column in the table containing the covariate information, also the sample size should be provided.

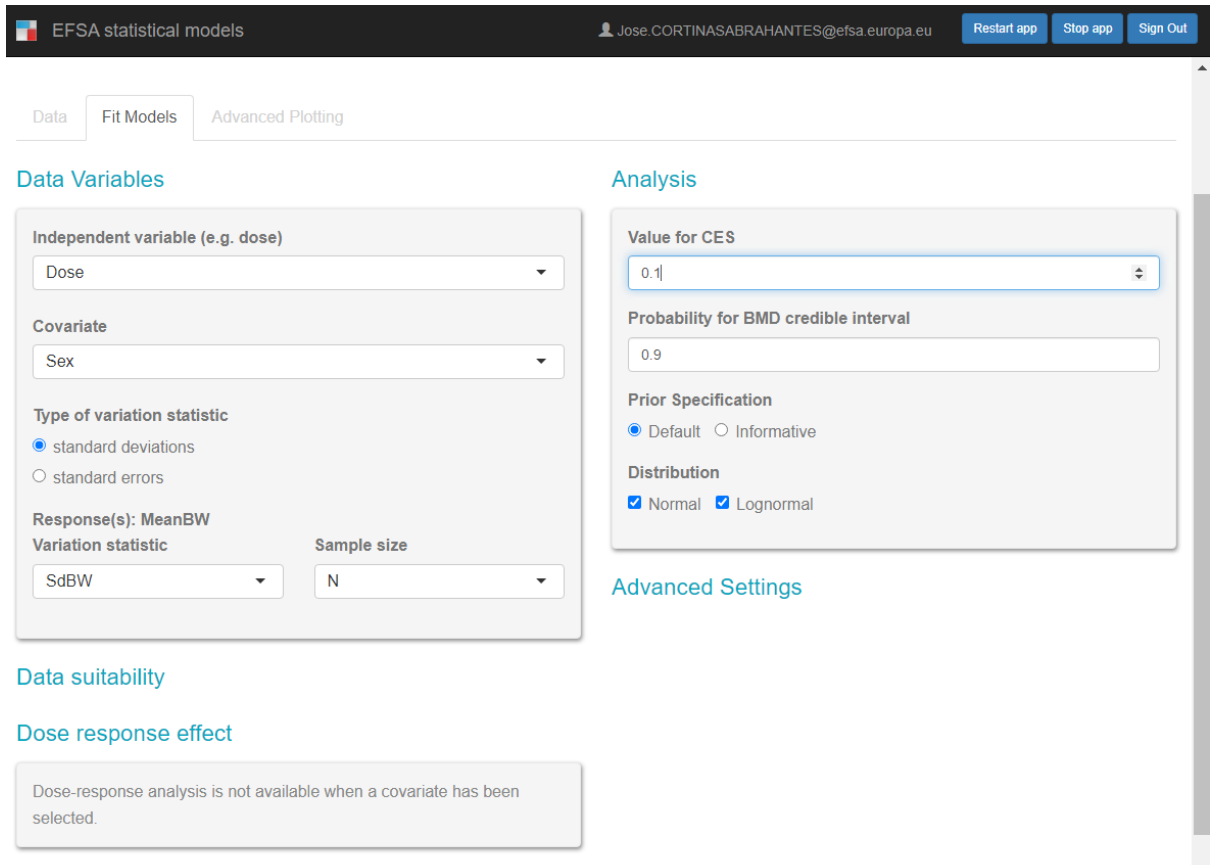

- In this case we will use the default option of Laplace method to estimate the model parameters. In general, the recommended option to use for the final analysis would be to use the Bridge sampling method, in general results of both methods are similar, but the Bridge sampling could be computer intensive, that is why the Laplace option is good for explorative purposes. Once all models are fitted, the results are shown as for the previous dataset.
- For analysis with covariates, the results provided by the tool are the model averaging result for each covariate level, the table with the different models fitted, their respective credible intervals, final weights, and weights from the selection within each model considering the parameters to be covariate dependent, showing the results for each covariate level. Also, the 16 best sub models fitted are graphically presented showing the data and the curve that represents the dose-response relationship.

# **Fitted Models**

**Model Averaged BMD** 

Download v

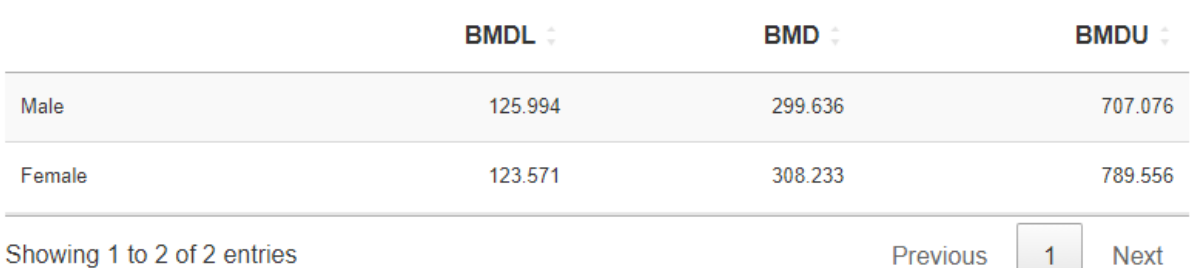

Showing 1 to 2 of 2 entries

**Estimated BMDs per model** 

• The table with model specific credible intervals and overall weights for all models is also provided as well as the weight of the best sub model for each of the 16 models fitted.

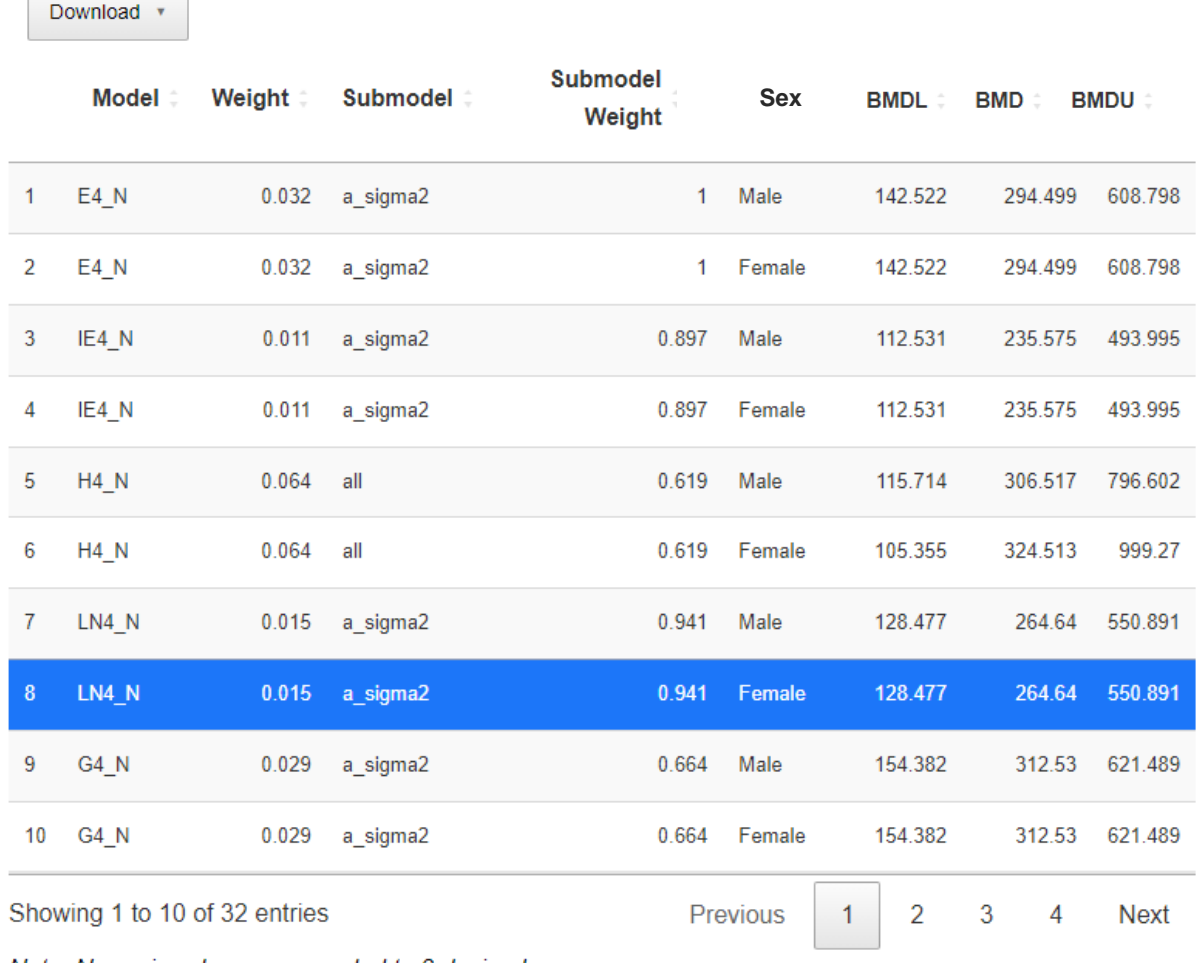

Note: Numeric values are rounded to 3 decimals.

• The different model fitted are presented, showing the data and the fitted curve for each of the covariate level, notice that only the best sub model of the set of sub models fitted are shown. It is also important to highlight that for the log normal models, the variation around the geometric mean seems not to be shown, but the data that are displayed are the geometric mean and geometric standard deviation (GSD), which in this case the GSDs are rather small compared to the scale of the geometric means, with a maximum value being less than 1.06.

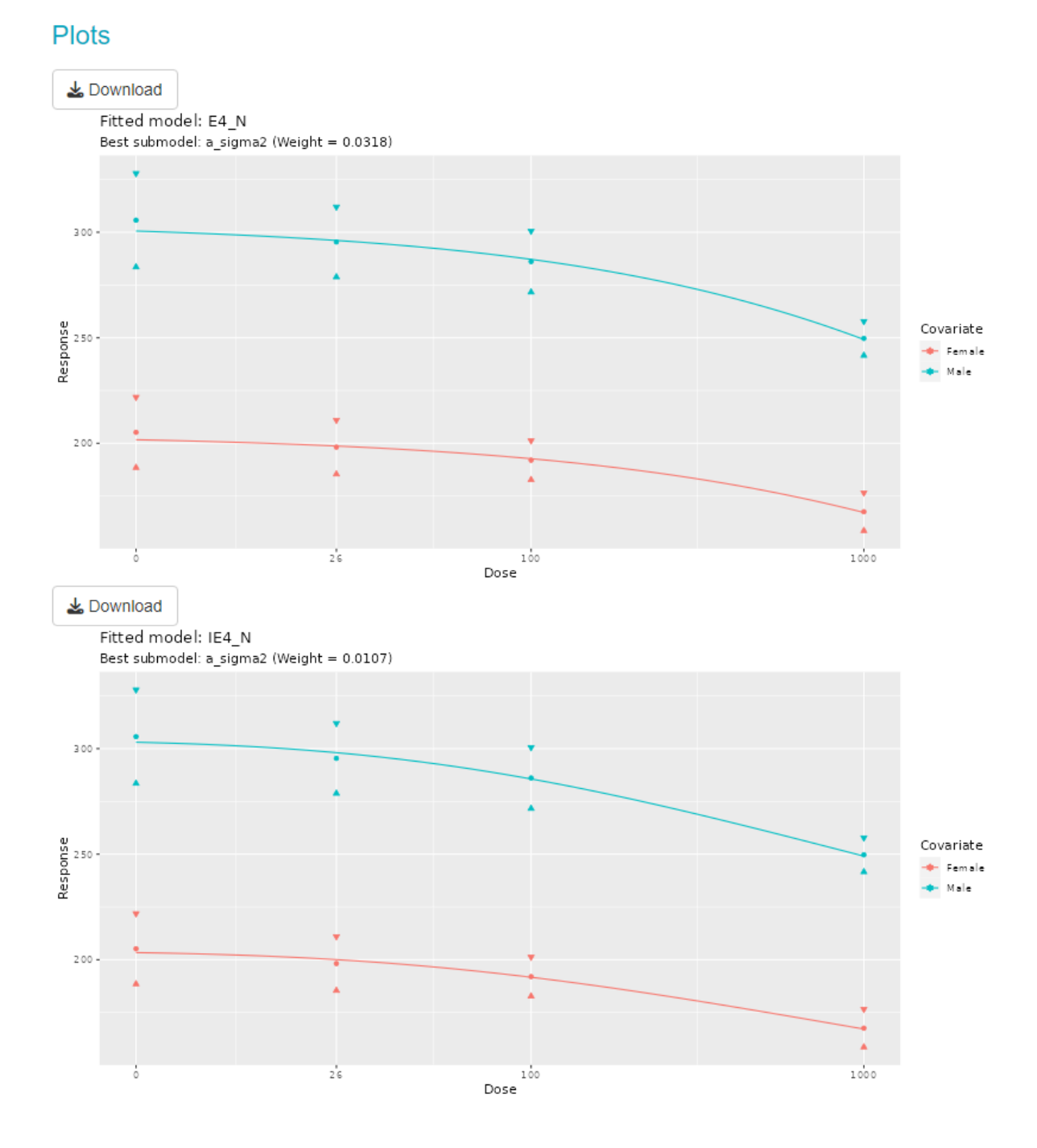

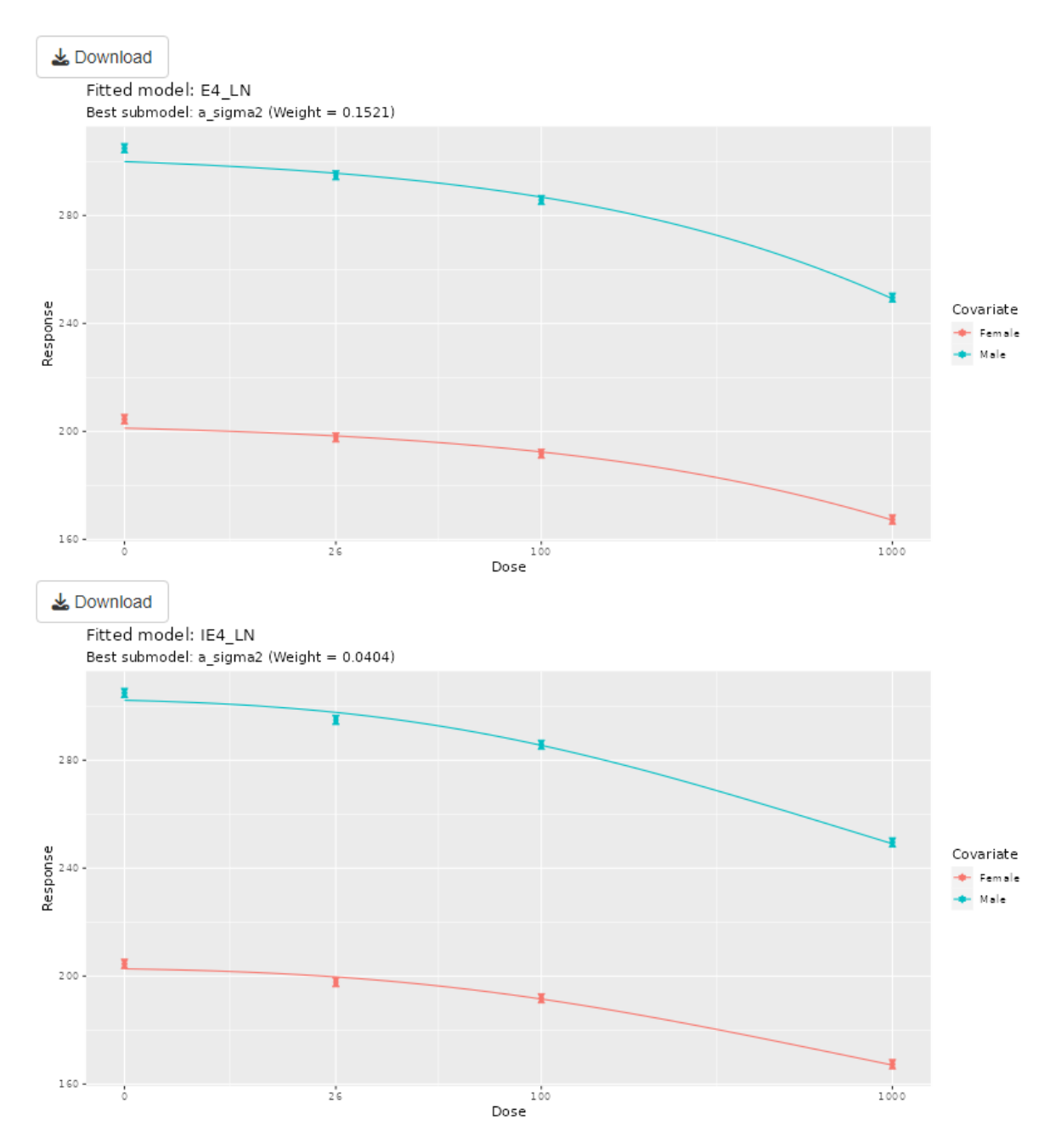

- The BMDL<sub>10</sub> obtained from this analysis indicates that similar lower bounds are estimated for both sexes, being 126 for male rats and 123.6 for female rats. These values can now be used for identifying a reference point for substance **Z**.

# **Example 4: Female ovary weight**

In the same 28-day oral rat study on substance **Z** conducted to assess its repeated-dose toxicity, female ovary weights were measured, considering the same dosing scheme of 0, 26, 100 and 1000 mg/kg bw per day on Wistar rats. The summary of female ovary weights of each of the doses tested will be used for this analysis and it is provided below:

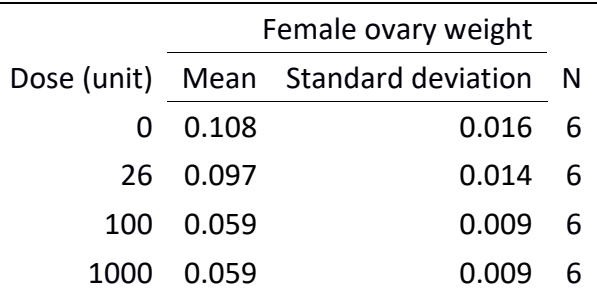

A box plot of the data that will be used can be seen below:

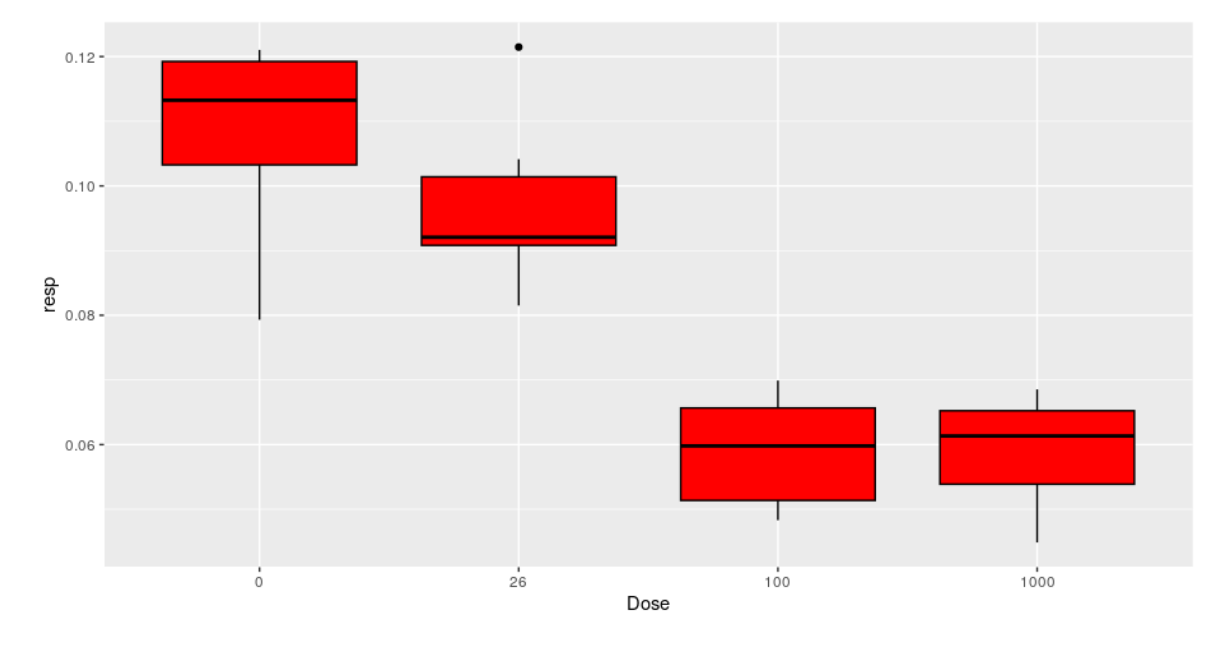

An ANOVA model was fitted to compare the different dose groups (results shown below) and the results indicate that there is a difference in female ovary weights for the dose groups tested.

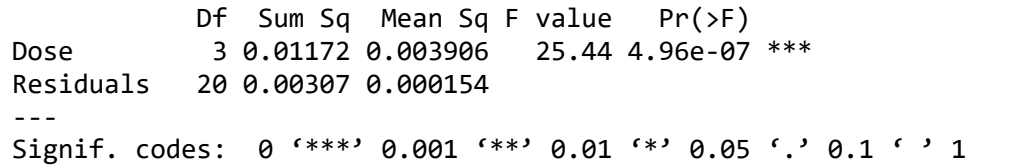

To correct for multiple testing a Dunnett correction was used, and the results (see below) show a significant decrease in female ovary weight for the two highest dose group tested (highlighted in red) with respect to the control group indicating possible adversity.

```
Simultaneous Tests for General Linear Hypotheses
Multiple Comparisons of Means: Dunnett Contrasts
Fit: aov(formula = resp ~ bose, data = IndividualData)Linear Hypotheses:
              Estimate Std. Error t value Pr(>|t|) 
26 - 0 == 0 -0.011000 0.007153 -1.538 0.312 
100 - 0 == 0 -0.049000 0.007153 -6.850 <0.001 ***
1000 - 0 = 0 - 0.049000 0.007153 - 6.850 0.001 ***
---
Signif. codes: 0 '***' 0.001 '**' 0.01 '*' 0.05 '.' 0.1 ' ' 1
(Adjusted p values reported -- single-step method)
```
The purpose of this exercise is to fit a dose response curve to the reported data and to estimate the BMD and its credible interval (90, 5, 50 and 95<sup>th</sup> percentiles should be estimated from the posterior distribution) for a benchmark response (BMR) of 10% relative decrease of female ovary weight with respect to the background ovary weight (ovary weight expected in the control group), with similar justification as before based on the biological relevance of the effects and the variability observed for this endpoint (variability observed is greater than 5 % relative change of the mean levels) as the assessment done by EFSA [\(https://efsa.onlinelibrary.wiley.com/doi/epdf/10.2903/j.efsa.2022.7582\)](https://efsa.onlinelibrary.wiley.com/doi/epdf/10.2903/j.efsa.2022.7582). The question of interest will then be to estimate the BMD and its credible interval for the endpoint rats body weights considering a BMR of 10%.

Options to be used:

a. Default options (Laplace method) and performing sensitivity analysis

## **Answer: Female Rat ovary weights**

- The data should be uploaded in the web application similarly to the previous example and for this the user should click on the browser button, where the following window will be open. The user should navigate to the specific folder in which the data has been placed. Subsequently the file should be selected and the button open should be clicked. Once the data is opened the application will show the data on the right side of the window as it is shown below

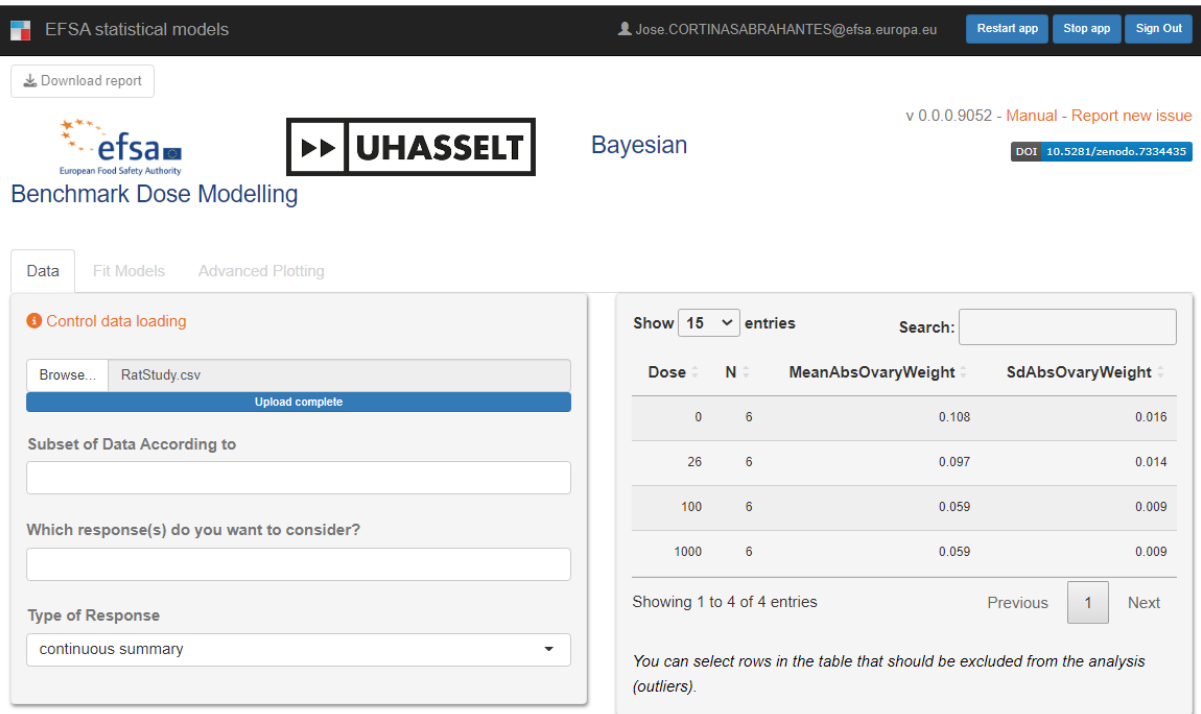

- The next step will be to select the column in the data uploaded that corresponds to the endpoint measured that we would like to analyse. Once the endpoint has been selected, then the type of response that will be analysed should be selected, the choices are quantal, continuous summary or continuous individual. For this specific data the choice should be continuous summary considering that the data of interest is measuring female ovary weights, a continuous parameter.

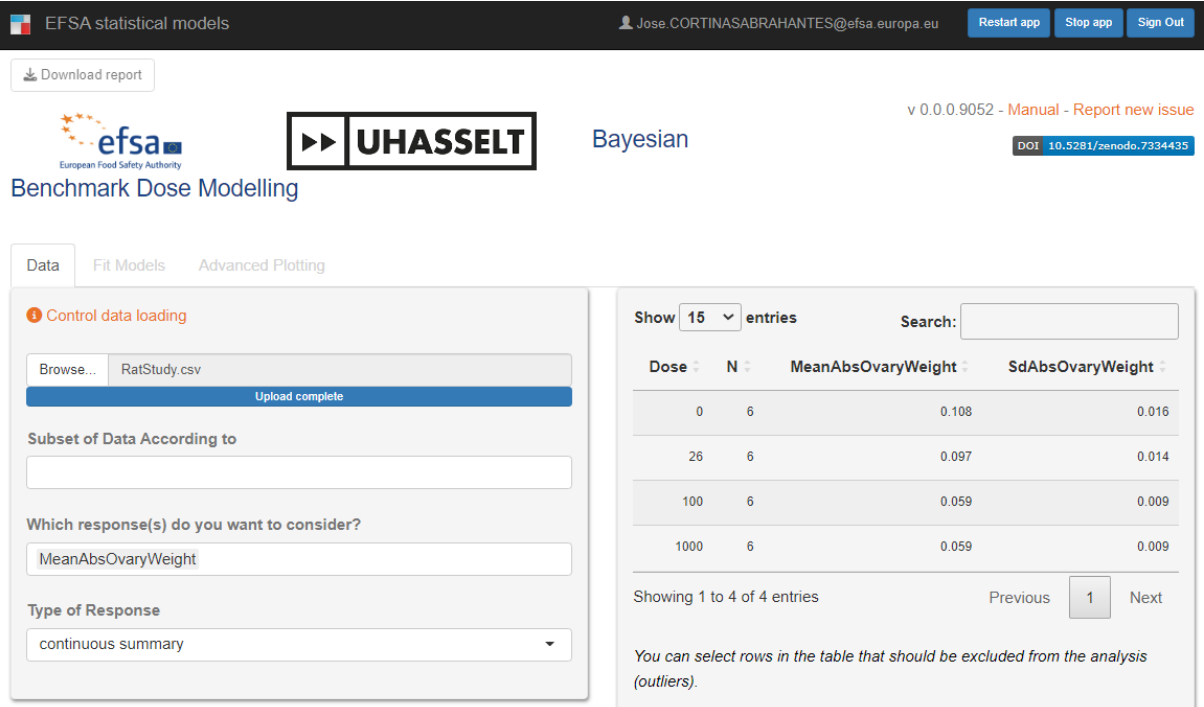

- Once this is done the next thing to do is to move to the Fit Models tab, where the following window will appear. You can notice that this window is the same as it was shown for the first exercise.

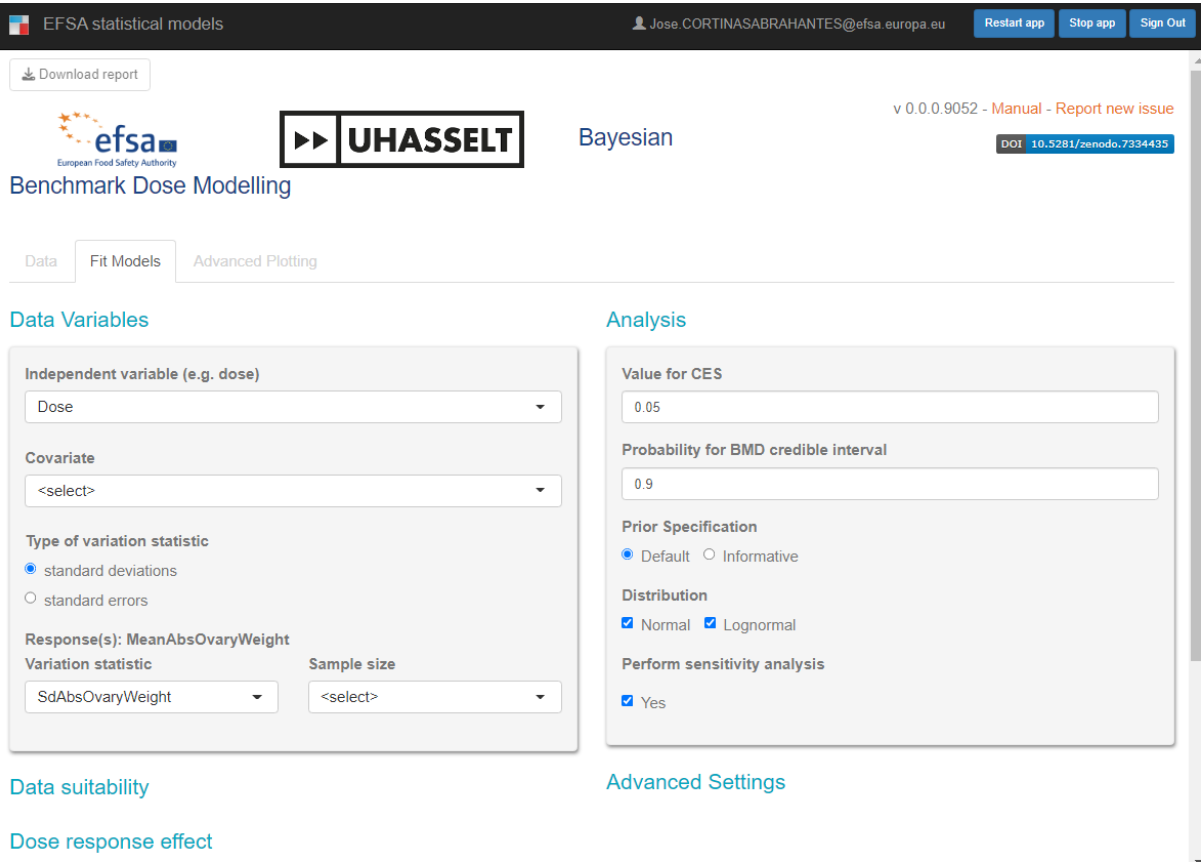

Dose response effect

- Once the column in the dataset containing the sample size is selected then a dose response effect should be investigated, this here indicates sufficient evidence of dose effect for both distributional assumptions.

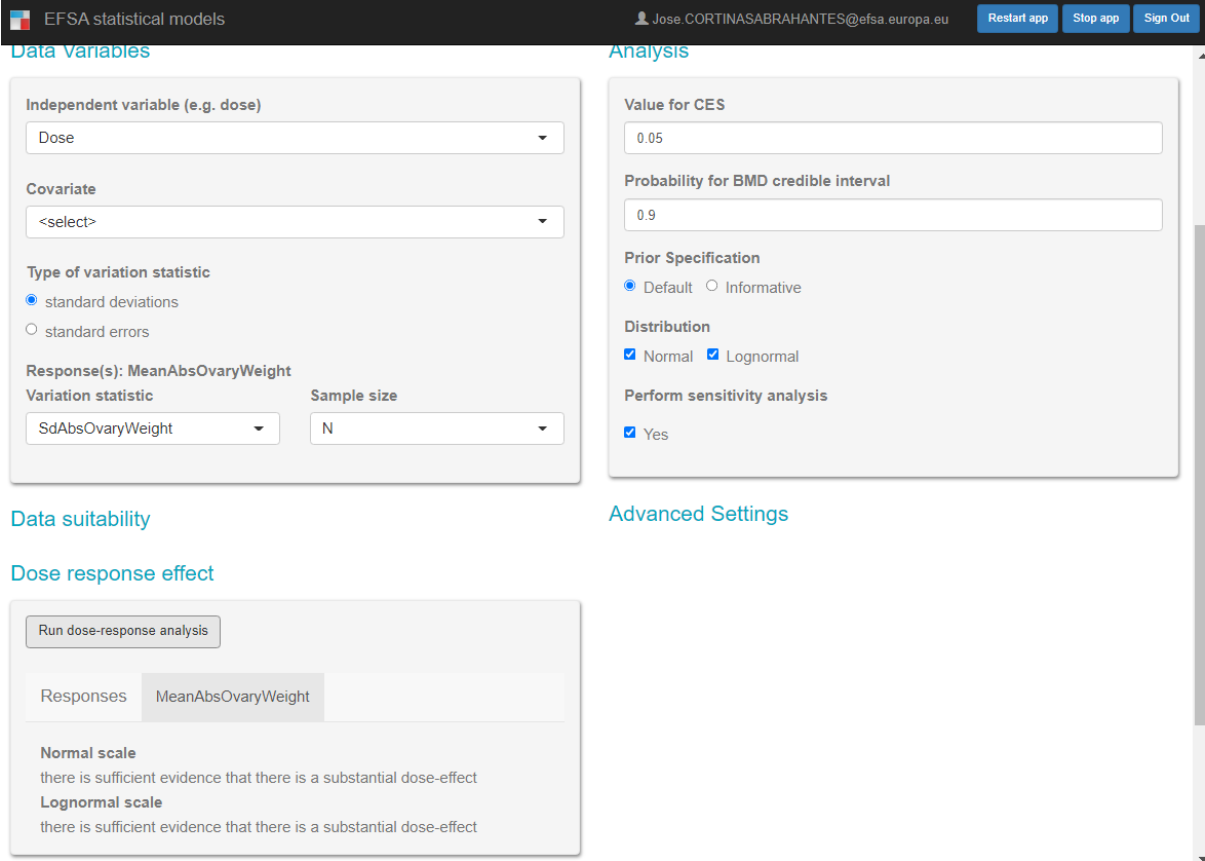

- Now the models can be fitted, notice that the BMR for this type of endpoint is set at 5% (CES = 0.05), but we have indicated in the question that the BMR should be set to be 10% instead. In this case we will use the default option of Laplace method to estimate the model parameters, previously Bridge sampling method was used, thus not need to expand the Advance setting option in this case. For illustration purposes, we will use the default option method without changing any of the advanced setting options.

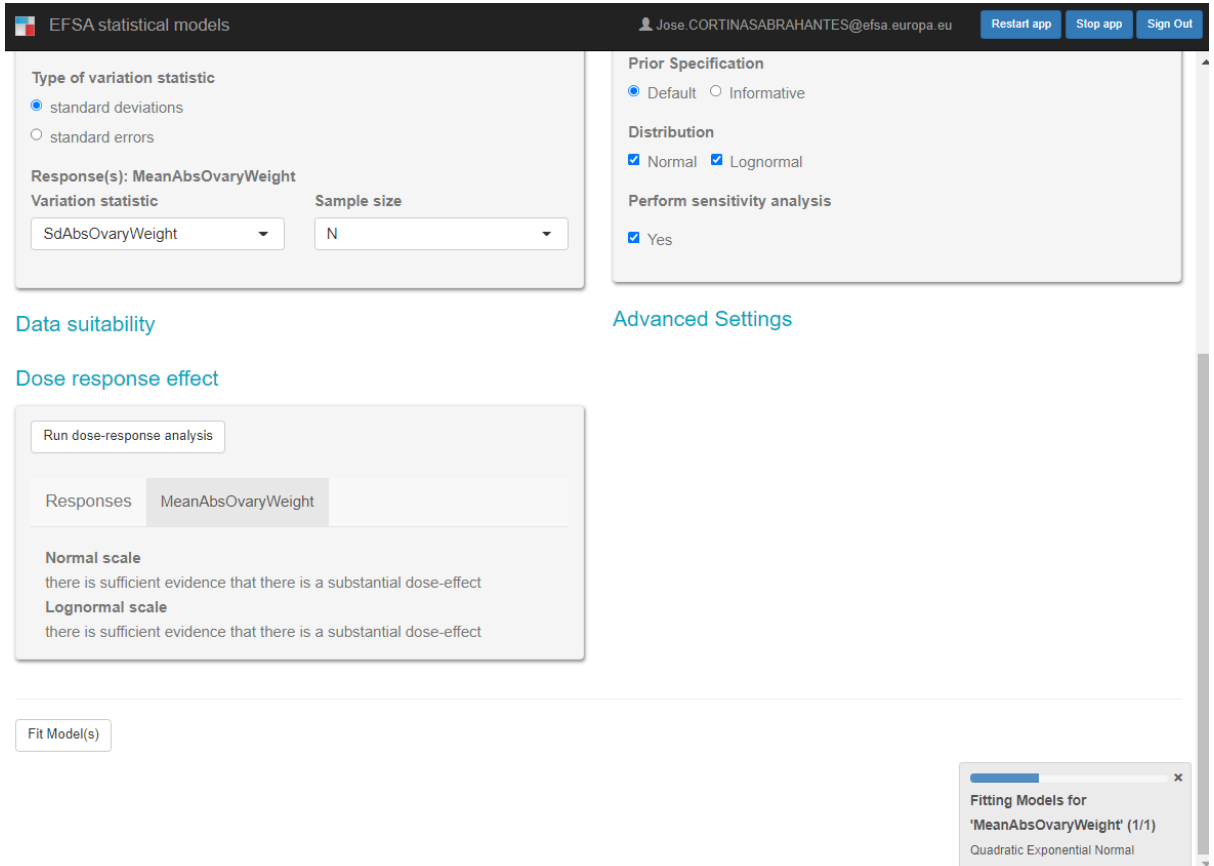

- Once all models are fitted, the results are shown as for the previous dataset.
	- Left hand-side assumptions are checked about homoscedasticity (constancy of variance) for the normal distributional assumption and constancy of coefficient of variation for the log normal distributional assumption, as well the best fitting model is checked against the saturated model to assess if any of the models is fitting well the data. For this specific exercise assumptions of homoscedasticity are fulfilled for both distributional assumptions and there is at least one model from the suit of 16 candidates that fits sufficiently well the data at hand. On the right hand-side the plot with all credible intervals for all models and the model averaged one are shown, indicating that the quadratic exponential model provides different evidence with respect to the other 14 models which are more aligned.

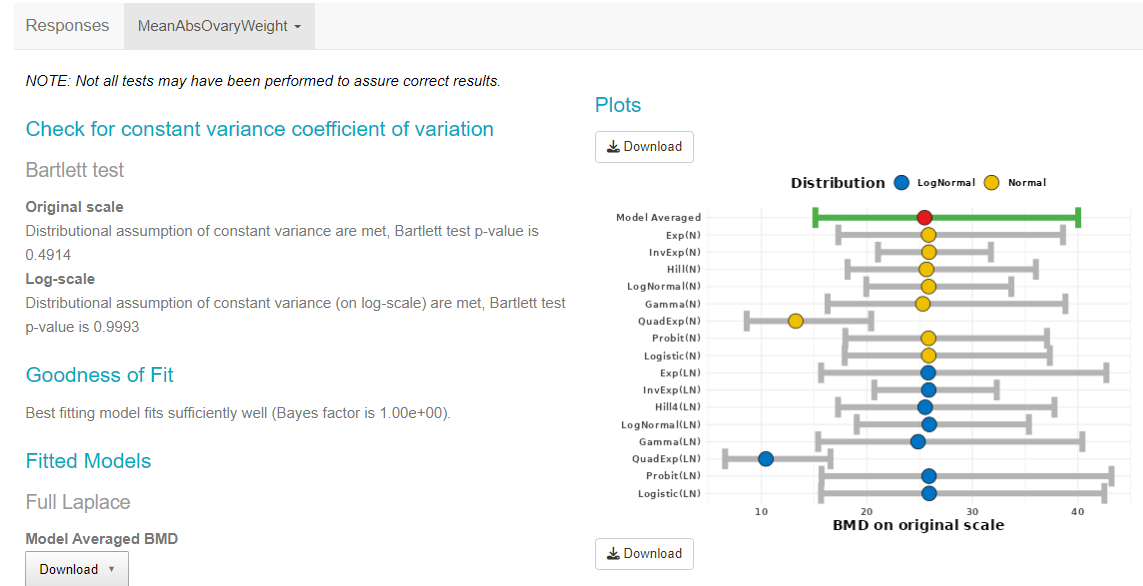

• The table providing the model averaged credible interval for the BMD is shown below, highlighting that no violations on the assumptions of homoscedasticity and constant coefficient of variations for the distributions assumed. The right hand-side shows the plot of the weights of each of the 16 models fitted, indicating that models considering the lognormal assumptions contributed more to the model averaging results than those for the Normal distributional assumptions. Also, in general the Quadratic exponential models contributed less than any other model, being the exponential, Probit and Logistic the one with largest contribution.

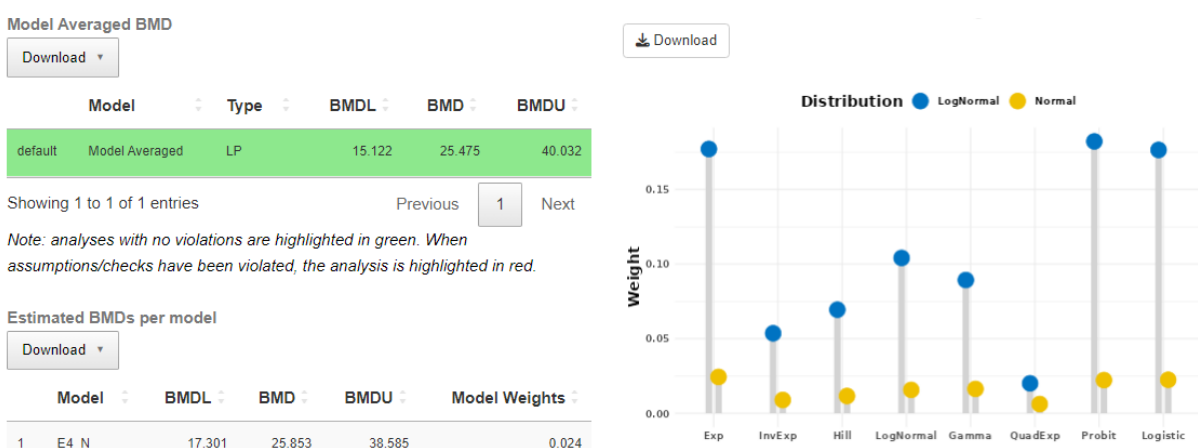

• The table with model specific credible intervals and weights for all models is also provided

#### **Estimated BMDs per model**

Download v

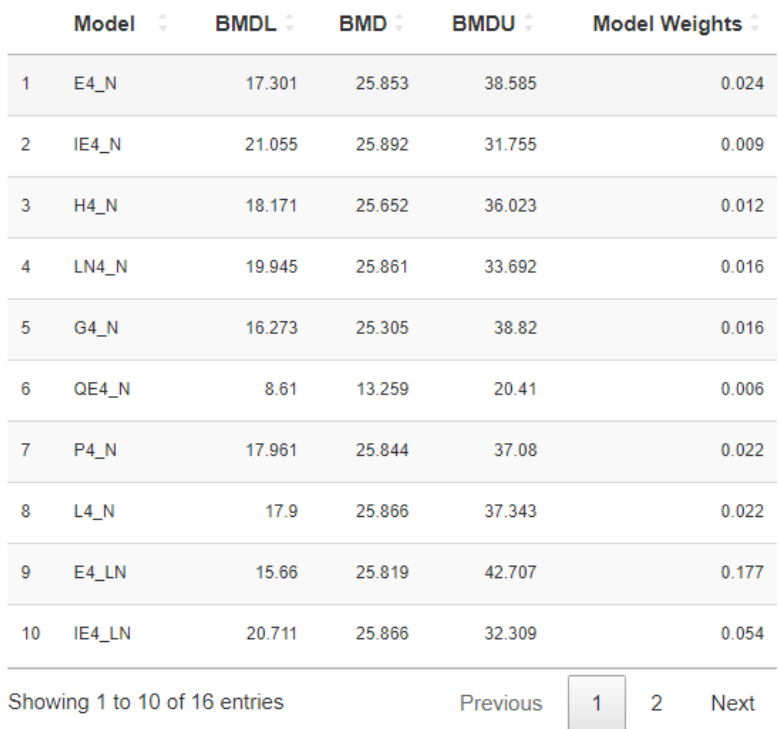

Note: Numeric values are rounded to 3 decimals.

• The different model fitted for each distributional assumption as well as all models together with the model averaging result and the posterior distribution is shown below

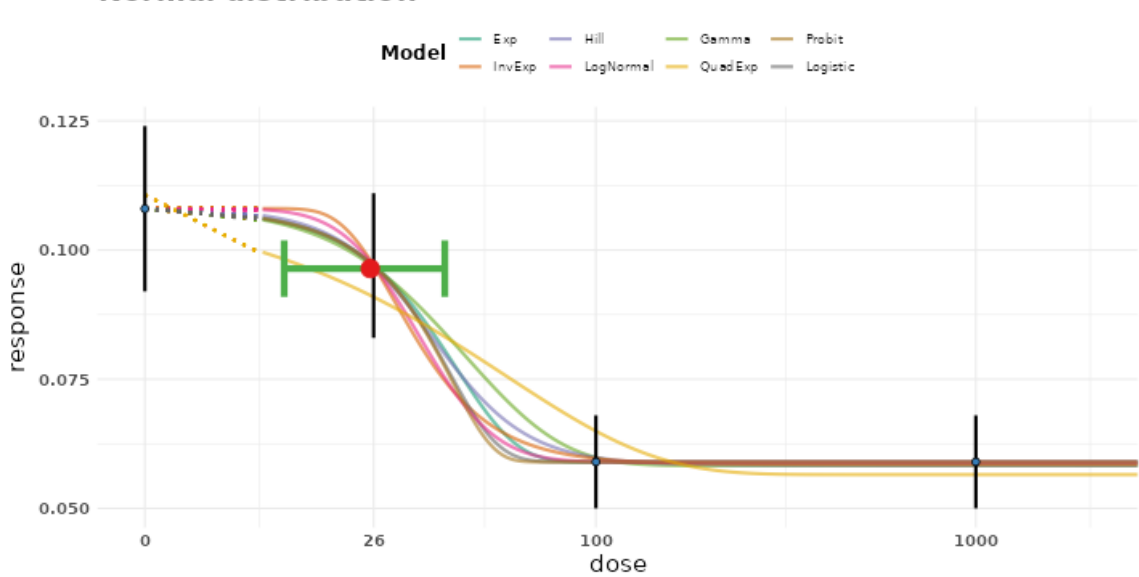

data and vertical bars based on arithmetic sample means and standard deviations

![](_page_46_Figure_2.jpeg)

**Normal distribution** 

![](_page_47_Figure_0.jpeg)

- The BMDL<sub>10</sub> obtained from this analysis indicates that it is at a dose of 15.1 mg/kg bw per day.

# **Example 5: Female ovary weight**

Considering the same data as for Example 4, summary of female ovary weights of each of the doses tested will be used for this analysis and it is provided below:

![](_page_48_Picture_153.jpeg)

The purpose of this exercise is again to fit a dose response curve to the reported data and to estimate the BMD and its credible interval (90, 5, 50 and 95th percentiles should be estimated from the posterior distribution) for a benchmark response (BMR) of 10% relative decrease of female ovary weight with respect to the background ovary weight (ovary weight expected in the control group). Now the idea is to incorporate additional information to the analysis, considering previous BMD assessment on the same endpoints [\(https://efsa.onlinelibrary.wiley.com/action/downloadSupplement?doi=10.290](https://efsa.onlinelibrary.wiley.com/action/downloadSupplement?doi=10.2903%2Fj.efsa.2022.7582&file=efs27582-sup-0006-Annex_F.pdf) [3%2Fj.efsa.2022.7582&file=efs27582-sup-0006-Annex\\_F.pdf\)](https://efsa.onlinelibrary.wiley.com/action/downloadSupplement?doi=10.2903%2Fj.efsa.2022.7582&file=efs27582-sup-0006-Annex_F.pdf). The question of interest will then be to estimate the BMD and its credible interval for the endpoint female ovary weights considering a BMR of 10%, also using informative priors for the background for which it was estimated to be 0.106, with a minimum value being 0.09 and a maximum of 0.12. Also, based on an expert knowledge elicitation conducted to gather information on the minimum response expected for ovary weight, it was concluded the minimum weight is expected to be between 0.02 and 0.06, with a most likely value being 0.05. From the analysis performed by EFSA, the model average BMD confidence interval obtained was 0.01 to 206, which can be used as prior for the analysis of this endpoint for Substance **Z.**

Options to be used:

a. Default options (Laplace method), select informative priors and input information provided above for each parameter

#### **Answer: Female Rat ovary weights**

Building on the analysis performed earlier, we can now click on the Informative prior option and the following window is then opened. The weakly informative priors for the natural parameters in the model used as default are then shown. The default weakly informative prior for the background uses the observed mean response as the most likely value, and the minimum and maximum value are calculated based on a factor of 2 of the observed background response value. For the BMD parameter, the default weakly informative prior is set to be between 0 dose and the maximum dose tested squared, while the most likely value is set to be the midpoint of range of dose tested. For the minimum response in this case that is a decreasing dose-response, the default weakly informative prior is defined based on the observed minimum response as the most likely value, and as well here a factor of 2 is used to define the range. For the technical parameter d, which defines the curvature of the dose response, two options are available (EFSA default or EPA/BMDS default), the EFSA default based on a lognormal distribution in which the probability of being below one is around 0.15, while the other option is based on the US-EPA default, which restrict further the probability of getting values for d below one to 0.05.

![](_page_49_Picture_83.jpeg)

- The next step will be to input for each natural parameter the information provided in the Exercise 5 based on available information as well as the expert knowledge elicitation conducted. The screenshot below shows the informative prior distribution for each parameter introduce in the WEB application.

![](_page_50_Picture_55.jpeg)

- Now the models can be fitted, and the results are shown below
	- Left hand-side assumptions are checked about homoscedasticity, but as the data has not changed, the results from the previous analysis are still valid here. There is at least one model from the suit of 16 candidates that fits sufficiently well the data at hand. On the right hand-side the plot with all credible intervals for all models and the model averaged one are shown providing similar insights.

![](_page_50_Picture_56.jpeg)

• The table providing the model averaged credible interval for the BMD is shown below, highlighting again no violations on the assumptions of homoscedasticity and constant coefficient of variations for the distributions assumed. The right hand-side shows the plot of the weights of each of the 16 models fitted, indicating again that models considering the lognormal assumptions contributed more to the model averaging than those for the Normal distributional assumptions. Also, in general the Quadratic exponential models contributed less than any other model, being only the Probit model with largest contribution.

![](_page_51_Picture_55.jpeg)

• The table with model specific credible intervals and weights for all models is also provided, showing now larger contribution of the normal models compared to the analysis with default priors.

![](_page_51_Picture_56.jpeg)

Note: Numeric values are rounded to 3 decimals.

• The different model fitted for each distributional assumption as well as all models together with the model averaging result and the posterior distribution is shown below

![](_page_52_Figure_1.jpeg)

**Normal distribution** 

![](_page_52_Figure_3.jpeg)

LogNormal distribution

![](_page_52_Figure_5.jpeg)

**と** Download

![](_page_53_Figure_0.jpeg)

- The BMDL<sub>10</sub> obtained from this analysis indicates that it is at a dose of 14 mg/kg bw per day, slightly lower and more precise than when using the default prior distributions but showing a shift towards the lower dose ranges.